**EN** 

**ES** 

**FR** 

 $\overline{DE}$ 

 $\overline{PT}$ 

 $\overline{\mathsf{IT}}$ 

 $\overline{\mathsf{NL}}$ 

 $\overline{\mathsf{SE}}$ 

PL

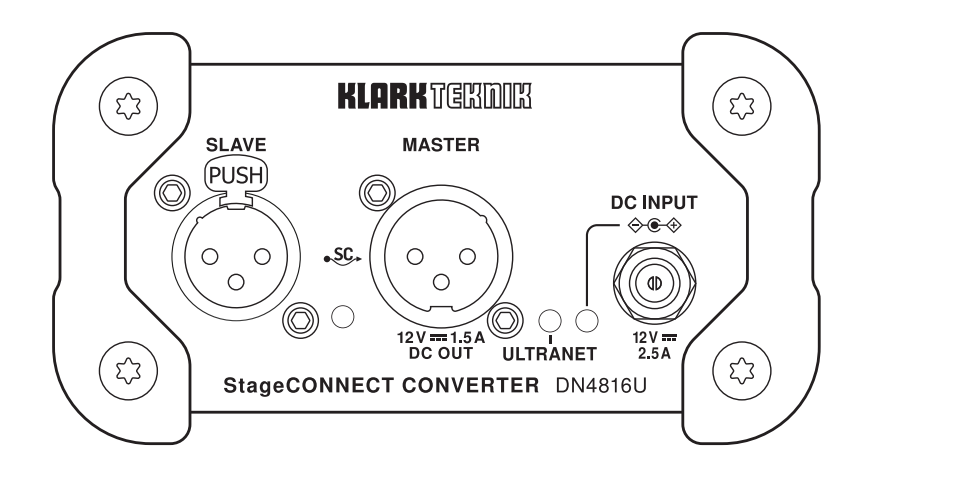

# DN4816U

Bus-Powered StageConnect Interface Bridge with Multi-Channel USB I/O and Behringer Ultranet I/O

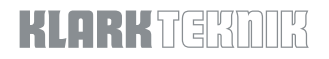

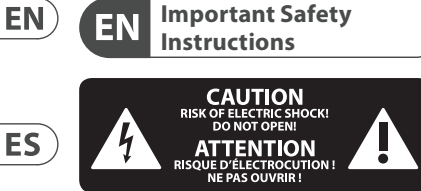

by qualified personnel.

risk of shock.

the manual.

qualified personnel.

Terminals marked with this symbol carry electrical current of sufficient magnitude to constitute risk of electric shock. Use only high-quality professional speaker cables with 1/4" TS or twist-locking plugs pre-installed. All other installation or modification should be performed only

This symbol, wherever it appears, alerts you to the presence of uninsulated dangerous voltage inside the enclosure voltage that may be sufficient to constitute a

> This symbol, wherever it appears, alerts you to important operating and

To reduce the risk of electric shock, do not remove the

To reduce the risk of fire or  $\bullet$  electric shock, do not expose

maintenance instructions in the accompanying literature. Please read

**Caution**

top cover (or the rear section). No user serviceable parts inside. Refer servicing to

**Caution**

this appliance to rain and moisture. The apparatus shall not be exposed to dripping or splashing liquids and no objects filled with liquids, such as vases, shall be

placed on the apparatus.

**Caution** These service instructions

are for use by qualified service personnel only. To reduce the risk of electric shock do not perform any servicing other than that contained in the operation instructions. Repairs have to be performed by qualified service personnel.

- **1.** Read these instructions.
- **2.** Keep these instructions.
- **3.** Heed all warnings.
- **4.** Follow all instructions.
- **5.** Do not use this apparatus near water.
- **6.** Clean only with dry cloth.

**7.** Do not block any ventilation openings. Install in accordance with the manufacturer's instructions.

**8.** Do not install near any heat sources such as radiators, heat registers, stoves, or other apparatus (including amplifiers) that produce heat.

**9.** Do not defeat the safety purpose of the polarized or grounding-type plug. A polarized plug has two blades with one wider than the other. A grounding-type plug has two blades and a third grounding prong. The wide blade or the third prong are provided for your safety. If the provided plug does not fit into your outlet, consult an electrician for replacement of the obsolete outlet.

**10.** Protect the power cord from being walked on or pinched particularly at plugs, convenience receptacles, and the point where they exit from the apparatus. **11.** Use only attachments/accessories specified by the manufacturer.

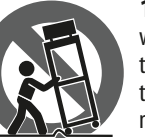

**12.** Use only with the cart, stand, tripod, bracket, or table specified by the manufacturer, or sold with the apparatus.

When a cart is used, use caution when moving the cart/apparatus combination to avoid injury from tip-over.

**13.** Unplug this apparatus during lightning storms or when unused for long periods of time.

**14.** Refer all servicing to qualified service personnel. Servicing is required when the apparatus has been damaged in any way, such as power supply cord or plug is damaged, liquid has been spilled or objects have fallen into the apparatus, the apparatus has been exposed to rain or moisture, does not operate normally, or has been dropped.

**15.** The apparatus shall be connected to a MAINS socket outlet with a protective earthing connection.

**16.** Where the MAINS plug or an appliance coupler is used as the disconnect device, the disconnect device shall remain readily operable.

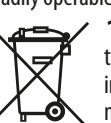

**17.** Correct disposal of this product: This symbol indicates that this product must not be disposed of with household waste, **Contract** 

according to the WEEE Directive (2012/19/EU) and your national law. This product should be taken to a collection center licensed for the recycling of waste electrical and electronic equipment (EEE). The mishandling of this type of waste could have a possible negative impact on the environment and human health due to potentially hazardous substances that are generally associated with EEE. At the same time, your cooperation in the correct disposal of this product will contribute to the efficient use of natural resources. For more information about where you can take your waste equipment for recycling, please contact your local city office, or your household waste collection service. **18.** Do not install in a confined space, such as a book case or similar unit. **19.** Do not place naked flame sources, such as lighted candles, on the apparatus. **20.** Please keep the environmental aspects of battery disposal in mind. Batteries must be disposed-of at a battery collection point. **21.** This apparatus may be used in tropical and moderate climates up to 45°C.

### **LEGAL DISCLAIMER**

Music Tribe accepts no liability for any loss which may be suffered by any person who relies either wholly or in part upon any description, photograph, or statement contained herein. Technical specifications, appearances and other information are subject to change without notice. All trademarks are the property of their respective owners. Midas, Klark Teknik, Lab Gruppen, Lake, Tannoy, Turbosound, TC Electronic, TC Helicon, Behringer, Bugera, Aston Microphones and Coolaudio are trademarks or registered trademarks of Music Tribe Global Brands Ltd. © Music Tribe Global Brands Ltd. 2022 All rights reserved.

### **LIMITED WARRANTY**

For the applicable warranty terms and conditions and additional information regarding Music Tribe's Limited Warranty, please see complete details online at community.musictribe.com/pages/ support#warranty.

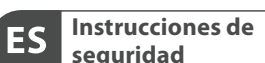

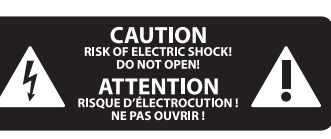

Las terminales marcadas con este símbolo transportan corriente eléctrica de magnitud suficiente como para constituir un riesgo de descarga eléctrica. Utilice solo cables de altavoz profesionales y de alta calidad con conectores TS de 6,3 mm o de bayoneta prefijados. Cualquier otra instalación o modificación debe ser realizada únicamente por un técnico cualificado.

Este símbolo, siempre que aparece, le advierte de la presencia de voltaje peligroso sin aislar dentro de la caja; este voltaje puede ser suficiente para constituir un riesgo de descarga.

Este símbolo, siempre que aparece, le advierte sobre instrucciones operativas y de

mantenimiento que aparecen en la documentación adjunta. Por favor, lea el manual.

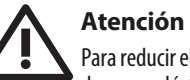

Para reducir el riesgo de descarga eléctrica, no quite la tapa (o la parte posterior). No hay piezas en el interior del equipo que

puedan ser reparadas por el usuario. Si es necesario, póngase en contacto con personal cualificado.

# **Atención**

Para reducir el riesgo de incendio o descarga eléctrica, no exponga este aparato a la lluvia, humedad o alguna otra fuente que pueda salpicar o derramar algún líquido sobre el aparato. No coloque ningún tipo de recipiente para líquidos sobre el aparato.

**Atención** Las instrucciones de servicio  $\mathbf{r}$ deben llevarlas a cabo exclusivamente personal cualificado. Para evitar el riesgo de una descarga eléctrica, no realice reparaciones que no se encuentren descritas en el manual de operaciones. Las reparaciones deben ser realizadas exclusivamente por

- **1.** Lea las instrucciones.
- 

- 
- 
- 
- 
- 

ventilación. Instale el equipo de acuerdo con

**8.** No instale este equipo cerca de fuentes de calor tales como radiadores, acumuladores de calor, estufas u otros aparatos (incluyendo amplificadores)

conexión a tierra del aparato o del cable de alimentación de corriente. Un enchufe polarizado tiene dos polos, uno de los cuales tiene un contacto más ancho que el otro. Una clavija con puesta a tierra dispone de tres contactos: dos polos y la puesta a tierra. El contacto ancho y el tercer contacto, respectivamente, son los que garantizan una mayor seguridad. Si el enchufe suministrado con el equipo no concuerda con la toma de corriente, consulte con un electricista para cambiar la toma de corriente obsoleta.

**10.** Coloque el cable de suministro de energía de manera que no pueda ser pisado y que esté protegido de objetos afilados. Asegúrese de que el cable de suministro de energía esté protegido, especialmente en la zona de la clavija y en el punto donde sale del aparato.

**11.** Use únicamente los dispositivos o accesorios especificados por el fabricante.  $(FN)$ 

 $\overline{\text{ES}}$ 

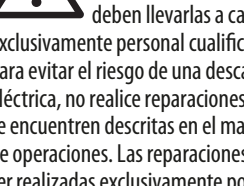

personal cualificado.

- 
- **2.** Conserve estas instrucciones.

**3.** Preste atención a todas

las advertencias.

- **4.** Siga todas las instrucciones.
- **5.** No use este aparato cerca del agua.
- **6.** Limpie este aparato con un paño seco.

**7.** No bloquee las aberturas de

las instrucciones del fabricante.

que puedan producir calor.

**9.** No elimine o deshabilite nunca la

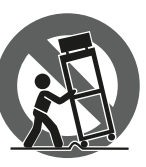

 $ES$ 

**FR** 

el equipo. Al transportar el equipo, tenga cuidado para evitar daños y caídas al tropezar con algún obstáculo.

carretilla, plataforma,

especificados por el fabricante o suministrados junto con

**13.** Desenchufe el equipo durante tormentas o si no va a utilizarlo durante un periodo largo.

**14.** Confíe las reparaciones únicamente a servicios técnicos cualificados. La unidad requiere mantenimiento siempre que haya sufrido algún daño, si el cable de suministro de energía o el enchufe presentaran daños, se hubiera derramado un líquido o hubieran caído objetos dentro del equipo, si el aparato hubiera estado expuesto a la humedad o la lluvia, si ha dejado de funcionar de manera normal o si ha sufrido algún golpe o caída. **15.** Al conectar la unidad a la toma de corriente eléctrica asegúrese de que la conexión disponga de una unión a tierra. **16.** Si el enchufe o conector de red sirve como único medio de desconexión, éste debe ser accesible fácilmente.

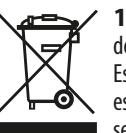

**17.** Cómo debe deshacerse de este aparato: Este símbolo indica que este aparato no debe ser tratado como basura

orgánica, según lo indicado en la Directiva WEEE (2012/19/EU) y a las normativas aplicables en su país. En lugar de ello deberá llevarlo al punto limpio más cercano para el reciclaje de sus elementos eléctricos / electrónicos (EEE). Al hacer esto estará ayudando a prevenir las posibles consecuencias negativas para el medio ambiente y la salud que podrían ser provocadas por una gestión inadecuada de este tipo de aparatos. Además, el reciclaje de materiales ayudará a conservar los recursos naturales. Para más información acerca del reciclaje de este aparato, póngase en contacto con el Ayuntamiento de su ciudad o con el punto limpio local.

**12.** Use únicamente la trípode, soporte o mesa **18.** No instale esta unidad en un espacio muy reducido, tal como encastrada en una librería o similar. **19.** No coloque objetos con llama, como

una vela encendida, sobre este aparato. **20.** Tenga presentes todas las advertencias relativas al reciclaje y correcta eliminación de las pilas. Las pilas deben ser siempre eliminadas en un punto limpio y nunca con el resto de la basura orgánica.

**21.** Puede usar este aparato en lugares con climas tropicales y moderados que soporten temperaturas de hasta 45°C.

# **NEGACIÓN LEGAL**

Music Tribe no admite ningún tipo de responsabilidad por cualquier daño o pérdida que pudiera sufrir cualquier persona por confiar total o parcialmente en la descripciones, fotografías o afirmaciones contenidas en este documento. Las especificaciones técnicas, imágenes y otras informaciones contenidas en este documento están sujetas a modificaciones sin previo aviso. Todas las marcas comerciales que aparecen aquí son propiedad de sus respectivos dueños. Midas, Klark Teknik, Lab Gruppen, Lake, Tannoy, Turbosound, TC Electronic, TC Helicon, Behringer, Bugera, Aston Microphones y Coolaudio son marcas comerciales o marcas registradas de Music Tribe Global Brands Ltd. © Music Tribe Global Brands Ltd. 2022 Reservados todos los derechos.

# **GARANTÍA LIMITADA**

Si quiere conocer los detalles y condiciones aplicables de la garantía así como información adicional sobre la Garantía limitada de Music Tribe, consulte online toda la información en la web community. musictribe.com/pages/support#warranty.

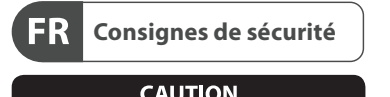

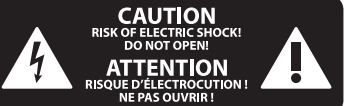

Les points repérés par ce  $\frac{1}{2}$ symbole portent une tension électrique suffisante pour constituer un risque d'électrocution. Utilisez uniquement des câbles d'enceintes professionnels de haute qualité avec fiches Jack mono 6,35 mm ou fiches à verrouillages déjà installées. Toute autre installation ou modification doit être effectuée uniquement par un personnel qualifié.

Ce symbole avertit de la présence d'une tension ' 7 dangereuse et non isolée à l'intérieur de l'appareil - elle peut provoquer des chocs électriques.

**Attention** Ce symbol signale les consignes d'utilisation et d'entre ! Tien importantes dans la documentation fournie. Lisez les consignes de sécurité du manuel d'utilisation de l'appareil.

**Attention** Pour éviter tout risque de choc électrique, ne pas ouvrir le capot de l'appareil ni démonter le panneau arrière. L'intérieur de l'appareil ne possède aucun élément réparable par l'utilisateur. Laisser toute réparation à un professionnel qualifié.

**Attention** Pour réduire les risques de feu et de choc électrique, n'exposez pas cet appareil à la pluie, à la moisissure, aux gouttes ou aux éclaboussures. Ne posez pas de récipient contenant un liquide sur l'appareil (un vase par exemple).

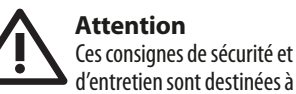

d'entretien sont destinées à un personnel qualifié. Pour éviter tout risque de choc électrique, n'effectuez aucune réparation sur l'appareil qui ne soit décrite par le manuel d'utilisation. Les éventuelles réparations doivent être effectuées uniquement par un technicien spécialisé.

- **1.** Lisez ces consignes.
- **2.** Conservez ces consignes.

**3.** Respectez tous les avertissements. **4.** Respectez toutes les

consignes d'utilisation. **5.** N'utilisez jamais l'appareil à proximité

d'un liquide. **6.** Nettoyez l'appareil avec un chiffon sec.

**7.** Veillez à ne pas empêcher la bonne ventilation de l'appareil via ses ouïes de ventilation. Respectez les consignes du fabricant concernant l'installation de l'appareil.

**8.** Ne placez pas l'appareil à proximité d'une source de chaleur telle qu'un chauffage, une cuisinière ou tout appareil dégageant de la chaleur (y compris un ampli de puissance).

**9.** Ne supprimez jamais la sécurité des prises bipolaires ou des prises terre. Les prises bipolaires possèdent deux contacts de largeur différente. Le plus large est le contact de sécurité. Les prises terre possèdent deux contacts plus une mise à la terre servant de sécurité. Si la prise du bloc d'alimentation ou du cordon d'ali-mentation fourni ne correspond pas à celles de votre installation électrique, faites appel à un électricien pour effectuer le changement de prise.

**10.** Installez le cordon d'alimentation de telle façon que personne ne puisse marcher dessus et qu'il soit protégé d'arêtes coupantes. Assurez-vous que le cordon d'alimentation est suffisamment protégé, notamment au niveau de sa prise électrique et de l'endroit où il est relié à l'appareil; cela est également valable pour une éventuelle rallonge électrique.

**11.** Utilisez exclusivement des accessoires et des appareils supplémentaires recommandés par le fabricant.

> **12.** Utilisez exclusivement des chariots, des diables, des présentoirs, des pieds et des surfaces de travail recommandés

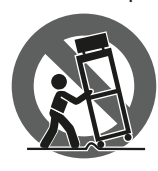

par le fabricant ou livrés avec le produit. Déplacez précautionneusement tout chariot ou diable chargé pour éviter d'éventuelles blessures en cas de chute.

**13.** Débranchez l'appareil de la tension secteur en cas d'orage ou si l'appareil reste inutilisé pendant une longue période de temps.

**14.** Les travaux d'entretien de l'appareil doivent être effectués uniquement par du personnel qualifié. Aucun entretien n'est nécessaire sauf si l'appareil est endommagé de quelque façon que ce soit (dommages sur le cordon d'alimentation ou la prise par exemple), si un liquide ou un objet a pénétré à l'intérieur du châssis, si l'appareil a été exposé à la pluie ou à l'humidité, s'il ne fonctionne pas correctement ou à la suite d'une chute.

**15.** L'appareil doit être connecté à une prise secteur dotée d'une protection par mise à la terre.

**16.** La prise électrique ou la prise IEC de tout appareil dénué de bouton marche/arrêt doit rester accessible en permanence.

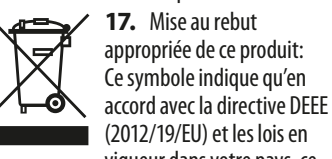

vigueur dans votre pays, ce produit ne doit pas être jeté avec les déchets ménagers. Ce produit doit être déposé dans un point de collecte agréé pour le recyclage des déchets d'équipements électriques et électroniques (EEE). Une mauvaise manipulation de ce type de déchets pourrait avoir un impact négatif sur l'environnement et la santé à cause des substances potentiellement dangereuses généralement

associées à ces équipements. En même temps, votre coopération dans la mise au rebut de ce produit contribuera à l'utilisation efficace des ressources naturelles. Pour plus d'informations sur l'endroit où vous pouvez déposer vos déchets d'équipements pour le recyclage, veuillez contacter votre mairie ou

**18.** N'installez pas l'appareil dans un espace confiné tel qu'une bibliothèque ou meuble similaire.

votre centre local de collecte des déchets.

**19.** Ne placez jamais d'objets enflammés, tels que des bougies allumées, sur l'appareil. **20.** Gardez à l'esprit l'impact environnemental lorsque vous mettez des piles au rebus. Les piles usées doivent être déposées dans un point de collecte adapté.

**21.** Cet appareil peut être utilisé sous un climat tropical ou modéré avec des températures de 45°C maximum.

# **DÉNI LÉGAL**

Music Tribe ne peut être tenu pour responsable pour toute perte pouvant être subie par toute personne se fiant en partie ou en totalité à toute description, photographie ou affirmation contenue dans ce document. Les caractéristiques, l'apparence et d'autres informations peuvent faire l'objet de modifications sans notification. Toutes les marques appartiennent à leurs propriétaires respectifs. Midas, Klark Teknik, Lab Gruppen, Lake, Tannoy, Turbosound, TC Electronic, TC Helicon, Behringer, Bugera, Aston Microphones et Coolaudio sont des marques ou marques déposées de Music Tribe Global Brands Ltd. © Music Tribe Global Brands Ltd. 2022 Tous droits réservés.

# **GARANTIE LIMITÉE**

Pour connaître les termes et conditions de garantie applicables, ainsi que les informations supplémentaires et détaillées sur la Garantie Limitée de Music Tribe, consultez le site Internet community. musictribe.com/pages/support#warranty.

ES<sup>(</sup>

 $(FR)$ 

**DE** 

 $PT$ 

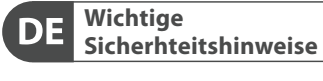

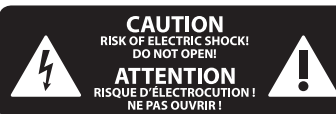

**Vorsicht** Die mit dem Symbol markierten Anschlüsse führen so viel Spannung, dass die Gefahr eines Stromschlags besteht. Verwenden Sie nur hochwertige, professionelle Lautsprecherkabel mit vorinstallierten 6,35 mm MONO-Klinkensteckern oder Lautsprecherstecker mit Drehverriegelung. Alle anderen Installationen oder Modifikationen sollten nur von qualifiziertem Fachpersonal ausgeführt werden.

**Achtung** Um eine Gefährdung durch 6.  $\blacktriangleright$  Stromschlag auszuschließen, darf die Geräteabdeckung bzw. Geräterückwand nicht abgenommen werden. Im Innern des Geräts befinden sich keine vom Benutzer reparierbaren Teile. Reparaturarbeiten dürfen nur von qualifiziertem Personal ausgeführt werden.

**Achtung** Um eine Gefährdung durch Feuer bzw. Stromschlag auszuschließen, darf dieses Gerät weder Regen oder Feuchtigkeit ausgesetzt werden noch sollten Spritzwasser oder tropfende Flüssigkeiten in das Gerät gelangen können. Stellen Sie keine mit Flüssigkeit gefüllten Gegenstände, wie z. B. Vasen, auf das Gerät.

**Achtung** Die Service-Hinweise sind nur durch qualifiziertes Personal zu befolgen. Um eine Gefährdung durch Stromschlag zu vermeiden, führen Sie bitte keinerlei Reparaturen an dem Gerät durch, die nicht in der Bedienungsanleitung beschrieben sind. Reparaturen sind nur von qualifiziertem Fachpersonal durchzuführen.

**1.** Lesen Sie diese Hinweise. **2.** Bewahren Sie diese Hinweise auf.

**3.** Beachten Sie alle Warnhinweise.

**4.** Befolgen Sie alle Bedienungshinweise.

**5.** Betreiben Sie das Gerät nicht in der Nähe von Wasser.

**6.** Reinigen Sie das Gerät mit einem trockenen Tuch.

**7.** Blockieren Sie nicht die Belüftungsschlitze. Beachten Sie beim Einbau des Gerätes die Herstellerhinweise.

**8.** Stellen Sie das Gerät nicht in der Nähe von Wärmequellen auf. Solche Wärmequellen sind z. B. Heizkörper, Herde oder andere Wärme erzeugende Geräte (auch Verstärker).

**9.** Entfernen Sie in keinem Fall die Sicherheitsvorrichtung von Zweipol- oder geerdeten Steckern. Ein Zweipolstecker hat zwei unterschiedlich breite Steckkontakte. Ein geerdeter Stecker hat zwei Steckkontakte und einen dritten Erdungskontakt. Der breitere Steckkontakt oder der zusätzliche Erdungskontakt dient Ihrer Sicherheit. Falls das mitgelieferte Steckerformat nicht zu Ihrer Steckdose passt, wenden Sie sich bitte an einen Elektriker, damit die Steckdose entsprechend ausgetauscht wird.

**10.** Verlegen Sie das Netzkabel so, dass es vor Tritten und scharfen Kanten geschützt ist und nicht beschädigt werden kann. Achten Sie bitte insbesondere im Bereich der Stecker, Verlängerungskabel und an der Stelle, an der das Netzkabel das Gerät verlässt, auf ausreichenden Schutz. **11.** Das Gerät muss jederzeit mit intaktem Schutzleiter an das Stromnetz angeschlossen sein.

**12.** Sollte der Hauptnetzstecker oder eine Gerätesteckdose die Funktionseinheit zum Abschalten sein, muss diese immer zugänglich sein.

**13.** Verwenden Sie nur Zusatzgeräte/ Zubehörteile, die laut Hersteller geeignet sind.

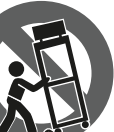

**14.** Verwenden Sie nur Wagen, Standvorrich-tungen, Stative, Halter oder Tische, die vom

Hersteller benannt oder im Lieferumfang des Geräts enthalten sind. Falls Sie einen Wagen benutzen, seien Sie vorsichtig beim Bewegen der Wagen-Gerätkombination, um Verletzungen durch Stolpern zu vermeiden.

**15.** Ziehen Sie den Netzstecker bei Gewitter oder wenn Sie das Gerät längere Zeit nicht benutzen.

**16.** Lassen Sie alle Wartungsarbeiten nur von qualifiziertem Service-Personal ausführen. Eine Wartung ist notwendig, wenn das Gerät in irgendeiner Weise beschädigt wurde (z. B. Beschädigung des Netzkabels oder Steckers), Gegenstände oder Flüssigkeit in das Geräteinnere gelangt sind, das Gerät Regen oder Feuchtigkeit ausgesetzt wurde, das Gerät nicht ordnungsgemäß funktioniert oder auf den Boden gefallen ist.

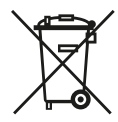

**17.** Korrekte Entsorgung dieses Produkts: Dieses Symbol weist darauf hin, das Produkt entsprechend der WEEE Direktive (2012/19/EU)

und der jeweiligen nationalen Gesetze nicht zusammen mit Ihren Haushaltsabfällen zu entsorgen. Dieses Produkt sollte bei einer autorisierten Sammelstelle für Recycling elektrischer und elektronischer Geräte (EEE) abgegeben werden. Wegen bedenklicher Substanzen, die generell mit elektrischen und elektronischen Geräten in Verbindung stehen, könnte eine unsachgemäße Behandlung dieser Abfallart eine negative Auswirkung auf Umwelt und Gesundheit haben. Gleichzeitig gewährleistet Ihr Beitrag zur richtigen Entsorgung dieses Produkts die effektive Nutzung natürlicher Ressourcen. Für weitere Informationen zur Entsorgung Ihrer Geräte bei einer Recycling-Stelle nehmen Sie bitte Kontakt zum zuständigen

städtischen Büro, Entsorgungsamt oder zu Ihrem Haushaltsabfallentsorger auf. **18.** Installieren Sie das Gerät nicht in

einer beengten Umgebung, zum Beispiel Bücherregal oder ähnliches. **19.** Stellen Sie keine Gegenstände mit offenen Flammen, etwa brennende Kerzen,

auf das Gerät. **20.** Beachten Sie bei der Entsorgung von Batterien den Umweltschutz-Aspekt. Batterien müssen bei einer Batterie-Sammelstelle entsorgt werden. **21.** Dieses Gerät ist in tropischen und

gemäßigten Klimazonen bis 45° C einsetzbar.

### **HAFTUNGSAUSSCHLUSS**

Music Tribe übernimmt keine Haftung für Verluste, die Personen entstanden sind, die sich ganz oder teilweise auf hier enthaltene Beschreibungen, Fotos oder Aussagen verlassen haben. Technische Daten, Erscheinungsbild und andere Informationen können ohne vorherige Ankündigung geändert werden. Alle Warenzeichen sind Eigentum der jeweiligen Inhaber. Midas, Klark Teknik, Lab Gruppen, Lake, Tannoy, Turbosound, TC Electronic, TC Helicon, Behringer, Bugera, Aston Microphones und Coolaudio sind Warenzeichen oder eingetragene Warenzeichen der Music Tribe Global Brands Ltd. © Music Tribe Global Brands Ltd. 2022 Alle Rechte vorbehalten.

# **BESCHRÄNKTE GARANTIE**

Die geltenden Garantiebedingungen und zusätzliche Informationen bezüglich der von Music Tribe gewährten beschränkten Garantie finden Sie online unter community. musictribe.com/pages/support#warranty.

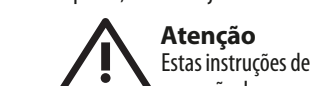

líquidos, tais como jarras.

operação devem ser utilizadas, em exclusivo, por técnicos de assistência qualificados. Para evitar choques eléctricos não proceda a reparações ou intervenções, que não as indicadas nas instruções de operação, salvo se possuir

**Aviso!**

**Instruções de** 

**CAUTION**<br>RISK OF ELECTRIC SHOCK!<br>DO NOT OPEN!

**ATTENTION** 

QUE D'ÉLECTROCI<br>NE PAS OUVRIR

elétrica de magnitude suficiente para constituir um risco de choque elétrico. Use apenas cabos de alto-falantes de alta qualidade com plugues TS de ¼" ou plugues com trava de torção pré-instalados. Todas as outras instalações e modificações devem ser efetuadas por

pessoas qualificadas.

de instruções.

técnico qualificado.

manuseamento que acompanham o equipamento. Por favor leia o manual

**Atenção**

**Atenção**

cobertura (ou a secção de trás). Não existem peças substituíveis por parte do utilizador no seu interior. Para esse efeito recorrer a um

Terminais marcados com o símbolo carregam corrente

**Segurança Importantes**

Este símbolo, onde quer que o encontre, alerta-o para a leitura das instruções de

De forma a diminuir o risco de choque eléctrico, não remover a

Para reduzir o risco de incêndios ou choques eléctricos o aparelho não deve ser exposto à chuva nem à humidade. Além disso, não deve ser sujeito a salpicos, nem devem ser colocados em cima do aparelho objectos contendo

**6** DN4816U Quick Start Guide **7**

 $\sqrt{DE}$ 

 $\sqrt{PT}$ 

as qualifi-cações necessárias. Para evitar choques eléctricos não proceda a reparações ou intervenções, que não as indicadas nas instruções de operação. Só o deverá fazer se possuir as qualificações necessárias.

- **1.** Leia estas instruções.
- **2.** Guarde estas instruções.
- **3.** Preste atenção a todos os avisos.
- **4.** Siga todas as instruções.

**5.** Não utilize este dispositivo perto de água.

**6.** Limpe apenas com um pano seco.

**7.** Não obstrua as entradas de ventilação. Instale de acordo com as instruções do fabricante.

**8.** Não instale perto de quaisquer fontes de calor tais como radiadores, bocas de ar quente, fogões de sala ou outros aparelhos (incluindo amplificadores) que produzam calor.

**9.** Não anule o objectivo de segurança das fichas polarizadas ou do tipo de ligação à terra. Uma ficha polarizada dispõe de duas palhetas sendo uma mais larga do que a outra. Uma ficha do tipo ligação à terra dispõe de duas palhetas e um terceiro dente de ligação à terra. A palheta larga ou o terceiro dente são fornecidos para sua segurança. Se a ficha fornecida não encaixar na sua tomada, consulte um electricista para a substituição da tomada obsoleta.

**10.** Proteja o cabo de alimentação de pisadelas ou apertos, especialmente nas fichas, extensões, e no local de saída da unidade. Certifique-se de que o cabo eléctrico está protegido. Verifique particularmente nas fichas, nos receptáculos e no ponto em que o cabo sai do aparelho.

**11.** O aparelho tem de estar sempre conectado à rede eléctrica com o condutor de protecção intacto.

**12.** Se utilizar uma ficha de rede principal ou uma tomada de aparelhos para desligar a unidade de funcionamento, esta deve estar sempre acessível.

**13.** Utilize apenas ligações/acessórios especificados pelo fabricante.

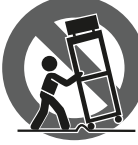

**14.** Utilize apenas com o carrinho, estrutura, tripé, suporte, ou mesa especificados pelo fabricante ou vendidos com o dispositivo.

Quando utilizar um carrinho, tenha cuidado ao mover o conjunto carrinho/dispositivo para evitar danos provocados pela terpidação. **15.** Desligue este dispositivo durante as trovoadas ou quando não for utilizado durante longos períodos de tempo. **16.** Qualquer tipo de reparação deve ser sempre efectuado por pessoal qualificado. É necessária uma reparação sempre que a unidade tiver sido de alguma forma danificada, como por exemplo: no caso do cabo de alimentação ou ficha se encontrarem danificados; na eventualidade de líquido ter sido derramado ou objectos terem caído para dentro do dispositivo; no caso da unidade ter estado exposta à chuva ou à humidade; se esta não funcionar normalmente, ou se tiver caído.

**17.** Correcta eliminação deste produto: este símbolo indica que o produto não deve ser eliminado juntamente com os resíduos domésticos,

**PT** 

IT

segundo a Directiva REEE (2012/19/EU) e a legislação nacional. Este produto deverá ser levado para um centro de recolha licenciado para a reciclagem de resíduos de equipamentos eléctricos e electrónicos (EEE). O tratamento incorrecto deste tipo de resíduos pode ter um eventual impacto negativo no ambiente e na saúde humana devido a substâncias potencialmente perigosas que estão geralmente associadas aos EEE. Ao mesmo tempo, a sua colaboração para a eliminação correcta deste produto irá contribuir para a utilização eficiente dos recursos naturais. Para mais informação acerca dos locais onde poderá deixar o seu equipamento usado para reciclagem, é favor contactar os serviços municipais locais, a entidade de gestão de resíduos ou os serviços de recolha de resíduos domésticos. **18.** Não instale em lugares confinados, tais como estantes ou unidades similares.

**19.** Não coloque fontes de chama, tais como velas acesas, sobre o aparelho. **20.** Favor, obedecer os aspectos ambientais de descarte de bateria. Baterias devem ser descartadas em um ponto de coletas de baterias.

**21.** Esse aparelho pode ser usado em climas tropicais e moderados até 45°C.

# **LEGAL RENUNCIANTE**

O Music Tribe não se responsabiliza por perda alguma que possa ser sofrida por qualquer pessoa que dependa, seja de maneira completa ou parcial, de qualquer descrição, fotografia, ou declaração aqui contidas. Dados técnicos, aparências e outras informações estão sujeitas a modificações sem aviso prévio. Todas as marcas são propriedade de seus respectivos donos. Midas, Klark Teknik, Lab Gruppen, Lake, Tannoy, Turbosound, TC Electronic, TC Helicon, Behringer, Bugera, Aston Microphones e Coolaudio são marcas ou marcas registradas do Music Tribe Global Brands Ltd. © Music Tribe Global Brands Ltd. 2022 Todos direitos reservados.

#### **GARANTIA LIMITADA**

Para obter os termos de garantia aplicáveis e condições e informações adicionais a respeito da garantia limitada do Music Tribe, favor verificar detalhes na íntegra através do website community.musictribe.com/pages/ support#warranty.

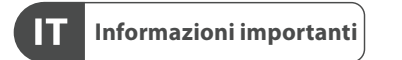

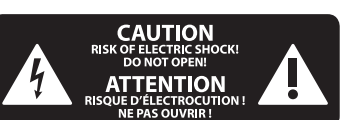

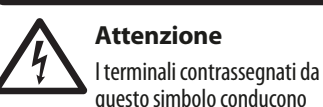

una corrente elettrica di magnitudine sufficiente a costituire un rischio di scossa elettrica. Utilizzare solo cavi per altoparlanti professionali di alta qualità con jack sbilanciati da 6,35mm. o connettori con blocco a rotazione. Tutte le altre installazioni o modifiche devono essere eseguite esclusivamente da personale qualificato

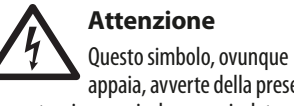

appaia, avverte della presenza di una tensione pericolosa non isolata all'interno dello chassis, tensione che può essere sufficiente per costituire un rischio di scossa elettrica.

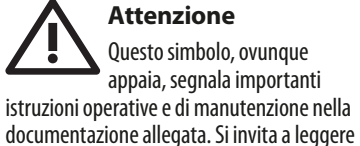

il manuale.

# **Attenzione** Per ridurre il rischio di scosse

elettriche, non rimuovere il coperchio superiore (o la sezione posteriore). All'interno non ci sono parti riparabili dall'utente. Per la manutenzione rivolgersi a personale qualificato.

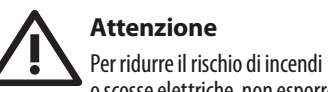

o scosse elettriche, non esporre questo apparecchio a pioggia e umidità. L'apparecchio non deve essere esposto a gocciolio o schizzi di liquidi e nessun oggetto contenente liquidi, come vasi, deve essere collocato sull'apparecchio.

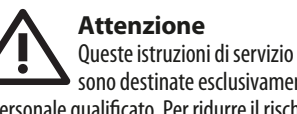

sono destinate esclusivamente a personale qualificato. Per ridurre il rischio di scosse elettriche non eseguire interventi di manutenzione diversi da quelli contenuti nel manuale di istruzioni. Le riparazioni devono essere eseguite da personale di assistenza qualificato.

- **1.** Leggere queste istruzioni.
- **2.** Conservare queste istruzioni.
- **3.** Prestare attenzione a tutti gli avvisi.
- **4.** Applicare tutte le istruzioni.
- **5.** Non utilizzare questo dispositivo vicino l'acqua.
- **6.** Pulire esclusivamente con un panno asciutto.
- **7.** Non bloccare le aperture di ventilazione. Installare in conformità con le istruzioni del produttore.

**8.** Non installare vicino a fonti di calore come radiatori, termoregolatori, stufe o altri apparecchi

(inclusi amplificatori) che producono calore. **9.** Non escludere la sicurezza fornita dalla spina polarizzata o con messa a terra. Una spina polarizzata ha due lame, una più larga dell'altra. Una spina con messa a terra ha due lame e un terzo polo di messa a terra. La lama larga o il terzo polo sono forniti per la vostra sicurezza. Se la spina fornita non si adatta alla presa, consultare un elettricista per la sostituzione della presa obsoleta.

**10.** Proteggere il cavo di alimentazione dal calpestio o essere schiacciato in particolare alle spine, prese di corrente e il punto in cui esce dall'apparecchio.

**11.** Utilizzare esclusivamente dispositivi/ accessori specificati dal produttore.

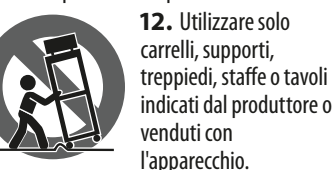

Utilizzando un carrello, prestare attenzione quando si sposta la combinazione carrello/ apparecchio per evitare lesioni dovute al ribaltamento.

**13.** Scollegare questo apparecchio durante i temporali o se non è utilizzato per lunghi periodi di tempo.

**14.** Per tutte le riparazioni rivolgersi a personale qualificato. La manutenzione è necessaria quando l'apparecchio è danneggiato in qualsiasi modo, come danneggiamento del cavo di alimentazione o della spina, versamento di liquido o oggetti caduti nell'apparecchio, se l'apparecchio è stato esposto a pioggia o umidità, se non funziona normalmente o è caduto.

**15.** L'apparecchio deve essere collegato a una presa di corrente elettrica con messa a terra di protezione.

**16.** Se la spina o una presa del dispositivo è utilizzata come dispositivo di disconnessione, deve essere facilmente utilizzabile .

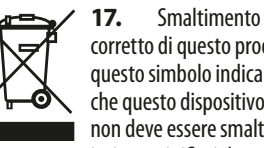

corretto di questo prodotto: questo simbolo indica che questo dispositivo non deve essere smaltito insieme ai rifiuti domestici,

secondo la Direttiva RAEE (2012/19 / UE) e la vostra legislazione nazionale. Questo prodotto deve essere portato in un centro di raccolta autorizzato per il riciclaggio di rifiuti di apparecchiature elettriche ed elettroniche (RAEE). La cattiva gestione di questo tipo di rifiuti potrebbe avere un possibile impatto negativo sull'ambiente e sulla salute umana a causa di sostanze potenzialmente pericolose che sono generalmente associate alle apparecchiature elettriche ed elettroniche. Nello stesso tempo la vostra collaborazione al corretto smaltimento di questo prodotto contribuirà all'utilizzo efficiente delle risorse naturali. Per ulteriori informazioni su dove è possibile trasportare le apparecchiature per il riciclaggio vi invitiamo a contattare l'ufficio comunale locale o il servizio di raccolta dei rifiuti domestici. **18.** Non installare in uno spazio ristretto,

come in una libreria o in una struttura simile. **19.** Non collocare sul dispositivo fonti di fiamme libere, come candele accese. **20.** Per lo smaltimento delle batterie, tenere in considerazione gli aspetti

 $\sqrt{PT}$ 

 $\sqrt{1}$ 

ambientali. Le batterie devono essere smaltite in un punto di raccolta delle batterie esauste.

**21.** Questo apparecchio può essere usato in climi tropicali e temperati fino a 45°C.

### **DISCLAIMER LEGALE**

Music Tribe non si assume alcuna responsabilità per eventuali danni che possono essere subiti da chiunque si affidi in tutto o in parte a qualsiasi descrizione, fotografia o dichiarazione contenuta qui. Specifiche tecniche, aspetti e altre informazioni sono soggette a modifiche senza preavviso. Tutti i marchi sono di proprietà dei rispettivi titolari. Midas, Klark Teknik, Lab Gruppen, Lake, Tannoy, Turbosound, TC Electronic, TC Helicon, Behringer, Bugera, Aston Microphones e Coolaudio sono marchi o marchi registrati di Music Tribe Global Brands Ltd. © Music Tribe Global Brands Ltd. 2022 Tutti i diritti riservati.

# **GARANZIA LIMITATA**

Per i termini e le condizioni di garanzia applicabili e le informazioni aggiuntive relative alla garanzia limitata di Music Tribe, consultare online i dettagli completi su community.musictribe.com/pages/ support#warranty.

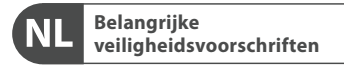

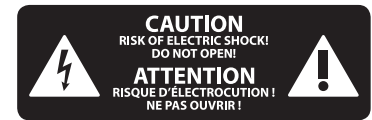

**Waarschuwing** Aansluitingen die gemerkt zijn met het symbool voeren een zodanig hoge spanning dat ze een risico vormen voor elektrische schokken. Gebruik uitsluitend kwalitatief hoogwaardige, in de handel verkrijgbare luidsprekerkabels die voorzien zijn van ¼" TS stekkers. Laat uitsluitend gekwalificeerd personeel alle overige installatie- of modificatiehandelingen uitvoeren.

Dit symbool wijst u altijd op belangrijke bedienings - en onderhoudsvoorschriften in de bijbehorende documenten. Wij vragen u dringend de handleiding te lezen.

**Attentie** Verwijder in geen geval de . . bovenste afdekking (van het achterste gedeelte) anders bestaat er gevaar voor een elektrische schok. Het apparaat bevat geen te onderhouden onderdelen. Reparatiewerkzaamheden mogen uitsluitend door gekwalificeerd personeel uitgevoerd worden.

**NL** 

**SE** 

**Attentie** Om het risico op brand of elektrische schokken te beperken, dient u te voorkomen dat dit apparaat wordt blootgesteld aan regen en vocht. Het apparaat mag niet worden blootgesteld aan neerdruppelend of opspattend water en er mogen geen met water gevulde voorwerpen – zoals een vaas – op het apparaat worden gezet.

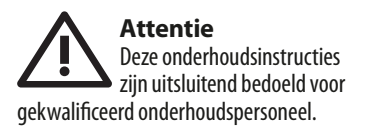

Om elektrische schokken te voorkomen, mag u geen andere onderhoudshandelingen verrichten dan in de bedieningsinstructies vermeld staan. Reparatiewerkzaamheden mogen alleen uitgevoerd worden door gekwalificeerd onderhoudspersoneel.

- **1.** Lees deze voorschriften. **2.** Bewaar deze voorschriften.
- 
- **3.** Neem alle waarschuwingen in acht.
- **4.** Volg alle voorschriften op. **5.** Gebruik dit apparaat niet in de buurt

van water. **6.** Reinig het uitsluitend met een droge doek.

**7.** Let erop geen van de ventilatieopeningen te bedekken. Plaats en installeer het volgens de voor-schriften van de fabrikant.

**8.** Het apparaat mag niet worden geplaatst in de buurt van radiatoren, warmte-uitlaten, kachels of andere zaken (ook versterkers) die warmte afgeven.

**9.** Maak de veiligheid waarin door de polarisatie- of aardingsstekker wordt voorzien, niet ongedaan. Een polarisatiestekker heeft twee bladen, waarvan er een breder is dan het andere. Een aardingsstekker heeft twee bladen en een derde uitsteeksel voor de aarding. Het bredere blad of het derde uitsteeksel zijn er voor uw veiligheid. Mocht de geleverde stekker niet in uw stopcontact passen, laat het contact dan door een

elektricien vervangen. **10.** Om beschadiging te voorkomen, moet de stroomleiding zo gelegd worden dat er niet kan worden over gelopen en dat ze beschermd is tegen scherpe kanten. Zorg zeker voor voldoende bescherming aan de stekkers, de verlengkabels en het punt waar het netsnoer het apparaat verlaat. **11.** Het toestel met altijd met een intacte aarddraad aan het stroomnet aangesloten zijn.

**12.** Wanneer de stekker van het hoofdnetwerk of een apparaatstopcontact de functionele eenheid voor het uitschakelen is, dient deze altijd toegankelijk te zijn.

**13.** Gebruik uitsluitend door de producent gespeci-ficeerd toebehoren c.q. onderdelen.

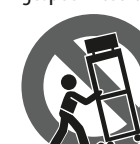

**14.** Gebruik het apparaat uitsluitend in combinatie met de wagen, het statief, de driepoot, de beugel of tafel die door de

producent is aangegeven, of die in combinatie met het apparaat wordt verkocht. Bij gebruik van een wagen dient men voorzichtig te zijn bij het verrijden van de combinatie wagen/apparaat en letsel door vallen te voorkomen.

**15.** Bij onweer en als u het apparaat langere tijd niet gebruikt, haalt u de stekker uit het stopcontact.

**16.** Laat alle voorkomende reparaties door vakkundig en bevoegd personeel uitvoeren. Reparatiewerk-zaamheden zijn nodig als het toestel op enige wijze beschadigd is geraakt, bijvoorbeeld als de hoofd-stroomkabel of -stekker is beschadigd, als er vloeistof of voorwerpen in terecht zijn gekomen, als het aan regen of vochtigheid heeft bloot-gestaan, niet normaal functioneert of wanneer het is gevallen.

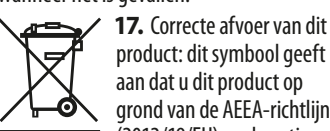

product: dit symbool geeft aan dat u dit product op grond van de AEEA-richtlijn (2012/19/EU) en de nationale wetgeving van uw land niet

met het gewone huishoudelijke afval mag weggooien. Dit product moet na afloop van de nuttige levensduur naar een officiële inzamelpost voor afgedankte elektrische en elektronische apparatuur (AEEA) worden gebracht, zodat het kan worden gerecycleerd. Vanwege de potentieel gevaarlijke stoffen die in elektrische en elektronische apparatuur kunnen voorkomen, kan een onjuiste afvoer van afval van het onderhavige type een negatieve invloed op het milieu en de menselijke gezondheid hebben. Een juiste afvoer van dit product is echter niet alleen beter voor het milieu en de gezondheid, maar draagt tevens bij aan een doelmatiger gebruik van de natuurlijke hulpbronnen. Voor meer

informatie over de plaatsen waar u uw afgedankte apparatuur kunt inleveren, kunt u contact opnemen met uw gemeente of de plaatselijke reinigingsdienst.

**18.** Installeer niet in een kleine ruimte, zoals een boekenkast of iets dergelijks. **19.** Plaats geen open vlammen, zoals brandende kaarsen, op het apparaat.

**20.** Houd rekening met de milieuaspecten van het afvoeren van batterijen. Batterijen moeten bij een inzamelpunt voor batterijen worden ingeleverd.

**21.** Dit apparaat kan worden gebruikt in tropische en gematigde klimaten tot 45 ° C.

#### **WETTELIJKE ONTKENNING**

Music Tribe aanvaardt geen aansprakelijkheid voor enig verlies dat kan worden geleden door een persoon die geheel of gedeeltelijk vertrouwt op enige beschrijving, foto of verklaring hierin. Technische specificaties, verschijningen en andere informatie kunnen zonder voorafgaande kennisgeving worden gewijzigd. Alle handelsmerken zijn eigendom van hun respectievelijke eigenaren. Midas, Klark Teknik, Lab Gruppen, Lake, Tannoy, Turbosound, TC Electronic, TC Helicon, Behringer, Bugera, Aston Microphones en Coolaudio zijn handelsmerken of gedeponeerde handelsmerken van Music Tribe Global Brands Ltd. © Music Tribe Global Brands Ltd. 2022 Alle rechten voorbehouden.

# **BEPERKTE GARANTIE**

Voor de toepasselijke garantievoorwaarden en aanvullende informatie met betrekking tot de beperkte garantie van Music Tribe, zie de volledige details online op community.musictribe.com/pages/ support#warranty.

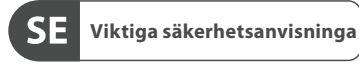

j

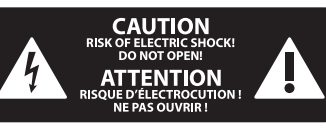

**Varning** Uttag markerade med symbolen leder elektrisk strömstyrka som är tillräckligt stark för att utgöra en risk för elchock. Använd endast högkvalitativa,

kommersiellt tillgängliga högtalarkablar med förhandsinstallerade ¼" TS-kontakter. All annan installering eller modifikation bör endast utföras av kompetent personal.

Den här symbolen hänvisar till viktiga punkter om användning 75 och underhåll i den medfölljande dokumentationen. Var vänlig och läs bruksanvisningen.

# **Försiktighet**

**/ |** Minska risken för elektriska stötar genom att aldrig ta av höljet upptill på apparaten (eller ta av baksidan). Inuti apparaten finns det inga delar som kan repareras av användaren. Endast kvalificerad personal får genomföra reparationer.

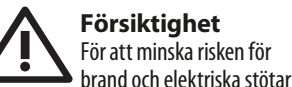

ska apparaten skyddas mot regn och fukt. Apparaten går inte utsättas för dropp eller spill och inga vattenbehållare som vaser etc. får placeras på den.

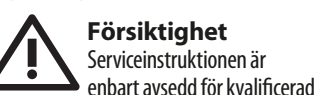

servicepersonal. För att undvika risker genom elektriska stötar, genomför inga reparationer på apparaten, vilka inte är beskrivna i bruksanvisningen. Endast kvalificerad fackpersonal får genomföra reparationerna.

- **1.** Läs dessa anvisningar.
- **2.** Spara dessa anvisningar.
- **3.** Beakta alla varningar.

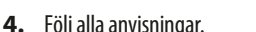

- **5.** Använd inte apparaten i närheten av vatten.
- **6.** Rengör endast med torr trasa.

**7.** Blockera inte ventilationsöppningarna. Installera enligt tillverkarens anvisningar.

**8.** Installera aldrig intill värmekällor som värme-element, varmluftsintag, spisar eller annan utrustning som avger värme (inklusive förstärkare).

**9.** Ändra aldrig en polariserad eller jordad kontakt. En polariserad kontakt har två blad – det ena bredare än det andra. En jordad kontakt har två blad och ett tredje jordstift. Det breda bladet eller jordstiftet är till för din säkerhet. Om den medföljande kontakten inte passar i ditt uttag, ska du kontakta en elektriker för att få uttaget bytt.

**10.** Förlägg elkabeln så, att det inte är möjligt att trampa på den och att den är skyddad mot skarpa kanter och inte kan skadas. Ge i synnerhet akt på områdena omkring stickkontakterna, förlängningskablarna och på det ställe, där elkabeln lämnar apparaten, är tillräckligt skyddade. **11.** Apparaten måste alltid vara ansluten till elnätet med intakt skyddsledare. **12.** Om huvudkontakten, eller ett apparatuttag, fungerar som avstängningsenhet måste denna alltid vara tillgänglig. **13.** Använd endast tillkopplingar och tillbehör som angetts av tillverkaren.

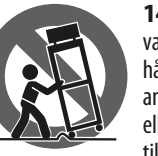

**14.** Använd endast med vagn, stativ, trefot, hållare eller bord som angetts av tillverkaren, eller som sålts till-sammans med

apparaten. Om du använder en vagn, var försiktig, när du förflyttar kombinationen vagn-apparat, för att förhindra olycksfall genom snubbling.

**15.** Dra ur anslutningskontakten und åskväder eller när apparaten inte ska användas under någon längre tid. **16.** Låt kvalificerad personal utföra all service. Service är nödvändig när

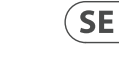

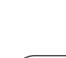

 $\sqrt{\mathsf{NL}}$ 

apparaten har skadats, t.ex. när en elkabel eller kontakt är skadad, vätska eller främmande föremål har kommit in i apparaten, eller när den har fallit i golvet.

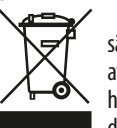

**17.** Kassera produkten på rätt sätt: den här symbolen indikerar att produkten inte ska kastas i hushållssoporna, enligt WEEE direktivet (2012/19/EU)

och gällande, nationell lagstiftning. Produkten ska lämnas till ett auktoriserat återvinningsställe för elektronisk och elektrisk utrustning (EEE). Om den här sortens avfall hanteras på fel sätt kan miljön, och människors hälsa, påverkas negativt på grund av potentiella risksubstanser som ofta associeras med EEE. Avfallshanteras produkten däremot på rätt sätt bidrar detta till att naturens resurser används på ett bra sätt. Kontakta kommun, ansvarig förvaltning eller avfallshanteringsföretag för mer information om återvinningscentral där produkten kan lämnas.

**18.** Installera inte i ett trångt utrymme, t.ex. i en bokhylsa eller liknande enhet. **19.** Placera inte källor med öppen eld, t.ex. tända ljus, på apparaten.

**20.** Tänk på miljöaspekterna vid kassering av batterier. Batterier måste kasseras på ett batteriuppsamlingsställe.

**21.** Denna apparat kan användas i tropiska och måttliga klimat upp till 45 ° C.

**PL** 

**SE** 

### **FRISKRIVNINGSKLAUSUL**

Music Tribe tar inget ansvar för någon förlust som kan drabbas av någon person som helt eller delvis förlitar sig på någon beskrivning, fotografi eller uttalande som finns här. Tekniska specifikationer, utseenden och annan information kan ändras utan föregående meddelande. Alla varumärken tillhör respektive ägare. Midas, Klark Teknik, Lab Gruppen, Lake, Tannoy, Turbosound, TC Electronic, TC Helicon, Behringer, Bugera, Aston Microphones och Coolaudio är varumärken eller registrerade varumärken som tillhör Music Tribe Global Brands Ltd. © Music Tribe Global Brands Ltd. 2022 Alla Rättigheter reserverade.

# **BEGRÄNSAD GARANTI**

För tillämpliga garantivillkor och ytterligare information om Music Tribes begränsade garanti, se fullständig information online på community.musictribe.com/pages/ support#warranty.

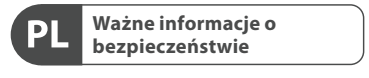

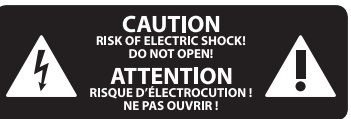

**Uwaga**  $\prime$  ł Terminale oznaczone symbolem przenoszą wystarczająco wysokie napięcie elektryczne, aby stworzyć ryzyko porażenia prądem. Używaj wyłącznie wysokiej jakości fabrycznie przygotowanych kabli z zainstalowanymi wtyczkami ¼" TS. Wszystkie inne instalacje lub modyfikacje powinny być wykonywane wyłącznie przez wykwalifikowany personel techniczny.

Ten symbol informuje o ważnych wskazówkach dotyczących obsługi i konserwacji urządzenia w dołączonej dokumentacji. Proszę przeczytać stosowne informacje w instrukcji obsługi.

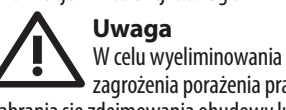

zagrożenia porażenia prądem zabrania się zdejmowania obudowy lub tylnej ścianki urządzenia. Elementy znajdujące się we wnętrzu urządzenia nie mogą być naprawiane przez użytkownika. Naprawy mogą być wykonywane jedynie przez wykwalifikowany personel.

# **Uwaga** W celu wyeliminowania zagrożenia porażenia prądem lub zapalenia się urządzenia nie wolno wystawiać go na działanie deszczu i wilgotności oraz dopuszczać do tego, aby do wnętrza dostała się woda lub inna ciecz. Nie należy stawiać na urządzeniu napełnionych cieczą przedmiotów takich jak np. wazony

**Uwaga** Prace serwisowe mogą być wykonywane jedynie przez wykwalifikowany personel. W celu uniknięcia zagrożenia porażenia prądem nie

lub szklanki.

należy wykonywać żadnych manipulacji, które nie są opisane w instrukcji obsługi. Naprawy wykonywane mogą być jedynie przez wykwalifikowany personel techniczny.

- **1.** Proszę przeczytać poniższe wskazówki.
- **2.** Proszę przechowywać niniejszą instrukcję.
- **3.** Należy przestrzegać wszystkich
- wskazówek ostrzegawczych. **4.** Należy postępować zgodnie z
- instrukcją obsługi. **5.** Urządzenia nie wolno używać w pobliżu wody.

**6.** Urządzenie można czyścić wyłącznie suchą szmatką.

**7.** Nie zasłaniać otworów wentylacyjnych. W czasie podłączania urządzenia należy przestrzegać zaleceń producenta.

**8.** Nie stawiać urządzenia w pobliżu źródeł ciepła takich, jak grzejniki, piece lub urządzenia produkujące ciepło (np. wzmacniacze).

**9.** W żadnym wypadku nie należy usuwać zabezpieczeń z wtyczek dwubiegunowych oraz wtyczek z uziemieniem. Wtyczka dwubiegunowa posiada dwa wtyki kontaktowe o różnej szerokości. Wtyczka z uziemieniem ma dwa wtyki kontaktowe i trzeci wtyk uziemienia. Szerszy wtyk kontaktowy lub dodatkowy wtyk uziemienia służą do zapewnienia bezpieczeństwa użytkownikowi. Jeśli format wtyczki urządzenia nie odpowiada standardowi gniazdka, proszę zwrócić się do elektryka z prośbą o wymienienie gniazda.

**10.** Kabel sieciowy należy ułożyć tak, aby nie był narażony na deptanie i działanie ostrych krawędzi, co mogłoby doprowadzić do jego uszkodzenia. Szczególną uwagę zwrócić należy na odpowiednią ochronę miejsc w pobliżu wtyczek i przedłużaczy oraz miejsce, w którym kabel sieciowy przymocowany jest do urządzenia.

**11.** Urządzenie musi być zawsze podłączone do sieci sprawnym przewodem z uziemieniem.

**12.** Jeżeli wtyk sieciowy lub gniazdo sieciowe w urządzeniu pełnią funkcję

 wyłącznika, to muszą one być zawsze łatwo dostepne.

**13.** Używać wyłącznie sprzętu dodatkowego i akcesoriów zgodnie z zaleceniami producenta.

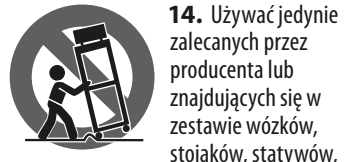

uchwytów i stołów. W przypadku posługiwania się wózkiem należy zachować szczególną ostrożność w trakcie przewożenia zestawu, aby uniknąć niebezpieczeństwa potknięcia się i zranienia.

**15.** W trakcie burzy oraz na czas dłuższego nieużywania urządzenia należy wyjąć wtyczkę z gniazdka sieciowego. **16.** Wykonywanie wszelkich napraw należy zlecać jedynie wykwalifikowanym pracownikom serwisu. Przeprowadzenie przeglądu technicznego staje się konieczne, jeśli urządzenie zostało uszkodzone w jakikolwiek sposób (dotyczy to także kabla sieciowego lub wtyczki), jeśli do wnętrza urządzenia dostały się przedmioty lub ciecz, jeśli urządzenie wystawione było na działanie deszczu lub wilgoci, jeśli urządzenie nie funkcjonuje poprawnie oraz kiedy spadło na podłogę.

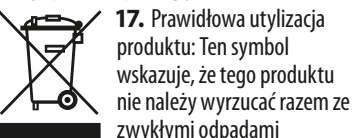

domowymi, tylko zgodnie z dyrektywą w sprawie zużytego sprzętu elektrycznego i elektronicznego (WEEE) (2012/19/EU) oraz przepisami krajowymi. Niniejszy produkt należy przekazać do autoryzowanego punktu zbiórki zużytego sprzętu elektrycznego i elektronicznego. Niewłaściwe postępowanie z tego typu odpadami może wywołać szkodliwe działanie na środowisko naturalnej i zdrowie człowieka z powodu potencjalnych substancji niebezpiecznych zaliczanych jako zużyty sprzęt elektryczny i elektroniczny.

Jednocześnie, Twój wkład w prawidłową utylizację niniejszego produktu przyczynia się do oszczędnego wykorzystywania zasobów naturalnych. Szczegółowych informacji o miejscach, w których można oddawać zużyty sprzęt do recyklingu, udzielają urzędy miejskie, przedsiębiorstwa utylizacji odpadów lub najbliższy zakład utylizacji odpadów.

**18.** Nie instaluj w ograniczonej przestrzeni, takiej jak półka na książki lub podobny zestaw.

- **19.** Nie stawiaj na urządzeniu źródeł otwartego ognia, takich jak zapalone świece. **20.** Należy pamiętać o środowiskowych aspektach utylizacji baterii. Baterie należy utylizować w punkcie zbiórki baterii.
- **21.** To urządzenie może być używane w klimacie tropikalnym i umiarkowanym do  $45^{\circ}$ C.

# **ZASTRZEŻENIA PRAWNE**

Music Tribe nie ponosi odpowiedzialności za jakiekolwiek straty, które mogą ponieść osoby, które polegają w całości lub w części na jakimkolwiek opisie, fotografii lub oświadczeniu zawartym w niniejszym dokumencie. Specyfikacje techniczne, wygląd i inne informacje mogą ulec zmianie bez powiadomienia. Wszystkie znaki towarowe są własnością ich odpowiednich właścicieli. Midas, Klark Teknik, Lab Gruppen, Lake, Tannoy, Turbosound, TC Electronic, TC Helicon, Behringer, Bugera, Aston Microphones i Coolaudio są znakami towarowymi lub zastrzeżonymi znakami towarowymi firmy Music Tribe Global Brands Ltd. © Music Tribe Global Brands Ltd. 2022 Wszystkie prawa zastrzeżone.

 $(SE)$ 

 $(PL)$ 

### **OGRANICZONA GWARANCJA**

Aby zapoznać się z obowiązującymi warunkami gwarancji i dodatkowymi informacjami dotyczącymi ograniczonej gwarancji Music Tribe, zapoznaj się ze wszystkimi szczegółami w trybie online pod adresem community.musictribe.com/ pages/support#warranty.

 $\widehat{\mathsf{EN}}$ 

 $(NL)$ 

 $\overline{\text{SE}}$ 

 $(PL)$ 

# **DN4816U Hook-up**

(EN) **Step 1: Hook-Up**

- (ES) **Paso 1: Conexión**
- (FR) **Etape 1 : Connexions**

**WING** 

 $\frac{1}{200}$ 

- (DE) **Schritt 1: Verkabelung**
- (PT) **Passo 1: Conexões**
- (IT) **Passo 1: Allacciare**
- (NL) **Stap 1: Aansluiten**
- (SE) **Steg 1: Anslutning**
- 

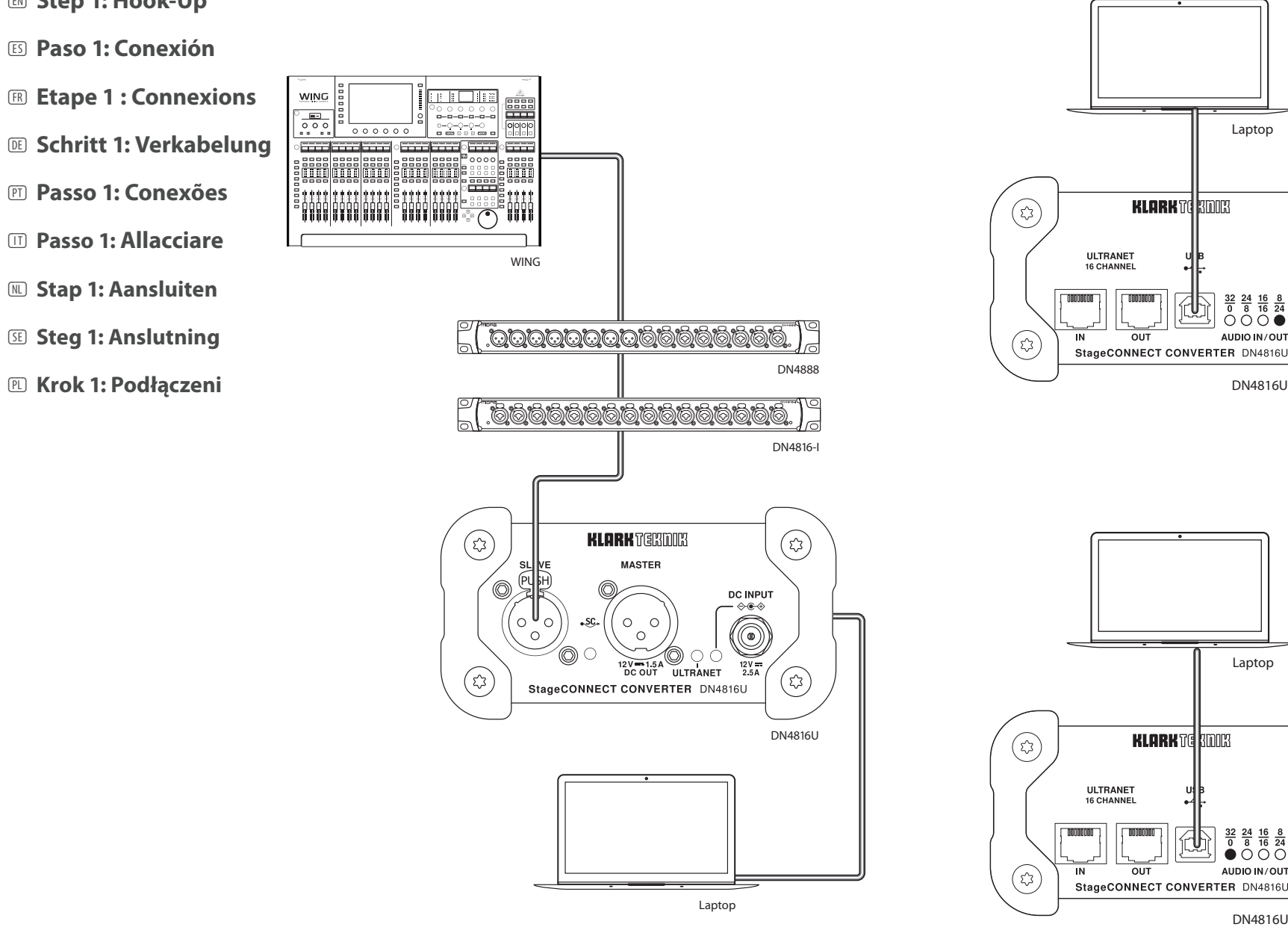

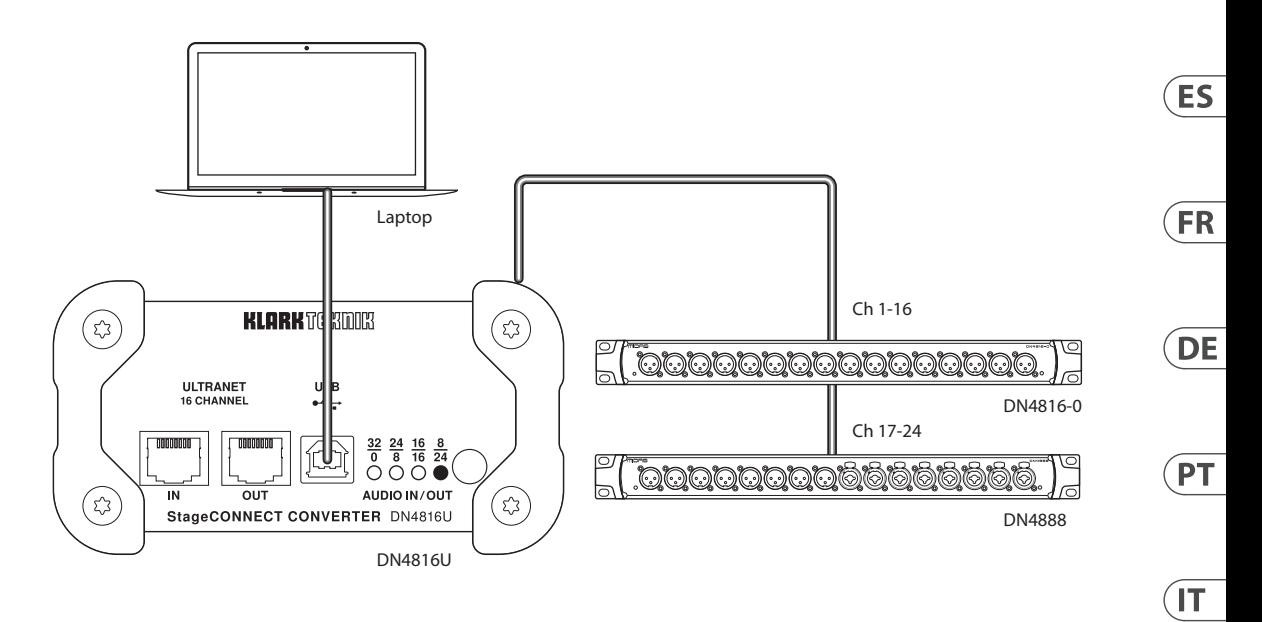

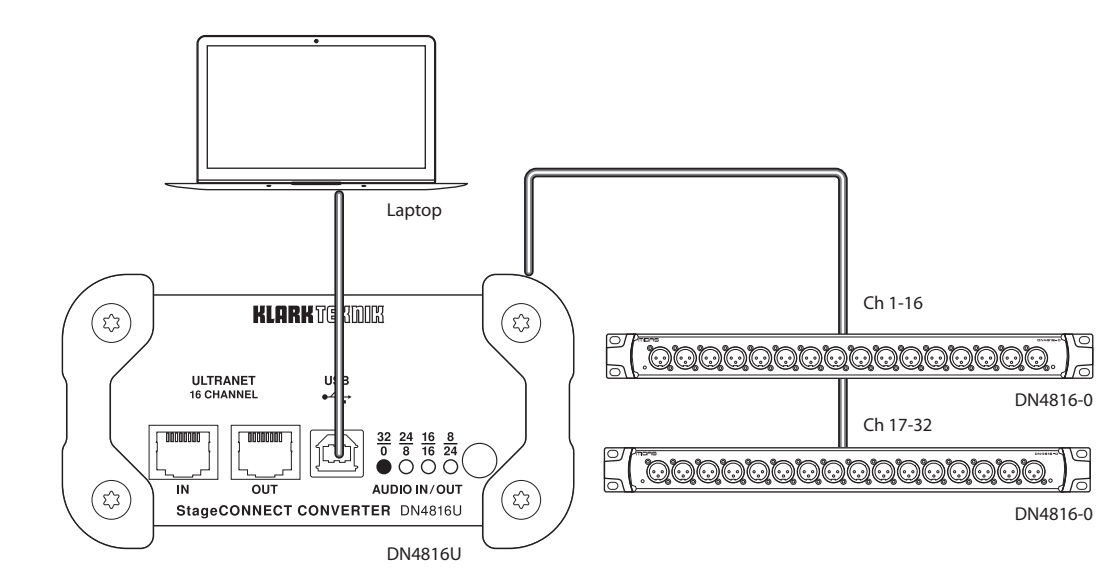

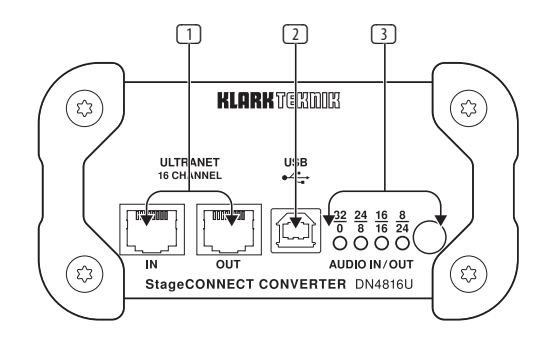

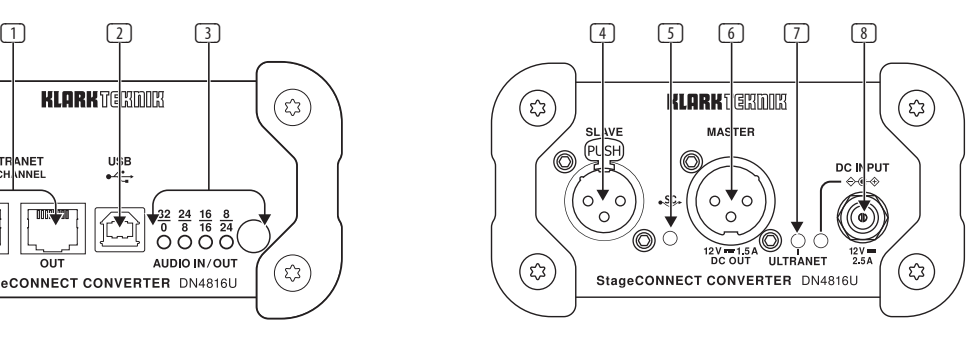

- (1) **ULTRANET IN/OUT –** Connect 16 channels of audio to and from other Ultranet devices via Cat5e cable.
- (2) **USB –** Transmits a total of 32 channels to and from a connected computer.
- (3) **AUDIO IN/OUT –** Press the button to cycle through 4 I/O configurations.
- (4) **SLAVE –** Connects to a Master unit or chain of other Slave devices, and potentially receives 12 V of bus power.
- (5) **CONNECTION LED –** Lights to indicate successful connection to a StageConnect chain.

(6) **MASTER –** Connects to other units in a chain, either as the Master unit or as a Slave linking to other Slave units. If a power adapter is connected, this connection can also send power to other units.

> Ultranet device. (8) **DC INPUT –** Connect the included 12 V DC power supply for any units

> > via StageConnect bus. The adjacent LED lights whenever power is received from an external adapter or via StageConnect bus.

- 2. The Master is always the first device in the chain. 3. The StageConnect chain starts
- (7) **ULTRANET LED –** Lights to indicate successful connection to another at an XLR male connector and ends with an XLR female connector\*
	- 4. Audio can only be transferred between Master and Slaves but not between Slaves and other Slaves.

1. There is always one Master device and up to 11 Slave

that cannot be powered 5. Audio outputs always come from the Master.

- **The StageCONNECT Manifesto**  devices in a StageConnect chain. 6. Audio inputs are always sent straight to the Master.
	- 7. The Master configures the StageConnect bus.
	- 8. The first Slave unit after the Master has the highest priority.
	- 9. Changes in the Chain shall not be done on the run.\*\*

\*Just like a microphone connected to an analog input. \*\*This will interrupt audio for 2 seconds, while the bus is reconfigured.

- (1) **ULTRANET IN/OUT –** Conecte a través de estas tomas 16 canales de audio a y desde otros dispositivos Ultranet a través de un cable Cat5e.
- (2) **USB –** Transmite un total de 32 canales a y desde un ordenador conectado.
- (3) **AUDIO IN/OUT –** Pulse este botón para ir pasando de forma cíclica entre 4
- configuraciones E/S. (4) **SLAVE –** Le permite la conexión a una unidad máster o controladora o la conexión en cadena a otros dispositivos esclavos, así como recibir 12 V de
- alimentación vía bus. (5) **LED CONNECTION –** Se ilumina para indicar una conexión correcta a una cadena StageConnect.
- (6) **MASTER –** Permite la conexión a otras unidades en una cadena, tanto como unidad máster o controladora o como un enlace de esclavo a otras unidades esclavas. Si conecta un adaptador de
	- corriente, esta conexión también puede enviar corriente al resto de unidades.
- (7) **LED ULTRANET –** Se ilumina para indicar una conexión correcta a otro dispositivo Ultranet.
- (8) **DC INPUT –** Conecte aquí el adaptador de corriente de 12 V DC incluido para aquellas unidades que no puedan recibir alimentación a través del bus StageConnect. El piloto LED adyacente se iluminará cuando sea recibida alimentación eléctrica desde un adaptador externo o a través del bus StageConnect.

### **El Manifiesto StageCONNECT**

dispositivo de la cadena. 3. La cadena StageConnect siempre empieza con un conector XLR macho y termina con un conector XLR hembra.\* 4. La señal audio solo puede ser transferida entre el máster y los esclavos, no entre un esclavo y

5. Las salidas audio siempre vienen

el resto.

máster.

desde el máster. 6. Las entradas audio siempre son enviadas directamente al

- 1. En una cadena StageConnect siempre debe haber un dispositivo máster o controlador 7. El dispositivo máster configura el bus StageConnect. 8. La primera unidad esclava
- y hasta 11 dispositivos esclavos. 2. El dispositivo máser o controlador siempre es el primer después del máster tiene la mayor prioridad.
	- 9. Nunca debe realizar modificaciones sobre el marcha en la cadena \*\*
		- \*Como un micrófono conectado a una entrada analógica.
		- \*\*Los cambios interrumpirán la señal audio durante 2 segundos, mientras el
- 

 $\sqrt{EN}$ 

**ES** 

- bus es reconfigurado.
- -

- (1) **ULTRANET IN/OUT –** Permet de communiquer avec d'autres appareils Ultranet et d'envoyer ou recevoir 16 canaux audio avec un câble Cat5e.
- (2) **USB –** Permet de transmettre jusqu'à 32 canaux entre l'appareil et un ordinateur.
- (3) **AUDIO IN/OUT –** Appuyez sur le bouton pour sélectionner l'une des 4 configurations E/S.
- (4) **SLAVE –** Permet la connexion à un appareil maître ou à une chaine d'autres appareils esclaves et peut porter l'alimentation  $12V$ .
- (5) **CONNECTION LED –** S'allume pour indiquer que la connexion à une chaine StageConnect a été effectuée avec succès.

(6) **MASTER –** Permet la connexion aux autres appareils de la chaine, soit en tant qu'appareil maitre, soit en tant qu'appareil esclave. Si l'appareil est connecté au secteur avec l'adaptateur fourni, ce connecteur peut également

appareils.

pour indiquer que la connexion à un autre

(8) **DC INPUT –** Permet de connecter l'adaptateur secteur 12 V fourni pour les appareils ne pouvant pas être alimentés par le bus StageConnect. La LED adjacente s'allume pour indiquer que l'appareil est alimenté par un adaptateur externe ou par le bus StageConnect.

alimenter les autres (7) **ULTRANET LED –** S'allume 3. La chaine StageConnect commence avec un connecteur XLR mâle et se termine avec un connecteur XLR femelle. \*

appareil Ultranet a été effectuée avec succès. 4. Le signal audio est transmis du maître vers les esclaves et jamais d'un esclave à un autre.

esclaves.

premier appareil de la chaine.

5. Les signaux de sortie proviennent toujours du maitre.

**Le manifeste StageConnect**  1. Une chaine StageConnect

contient toujours un appareil maître et jusqu'à 11 appareils 6. Les signaux d'entrées sont toujours transmis directement au maitre.

2. L'appareil maître est toujours le 7. La configuration du bus StageConnect est celle du maitre.

> 8. Le premier appareil esclave situé directement après le maître est toujours prioritaire.

9. Vous ne devez pas modifier la chaine pendant l'utilisation.\*\*

\*Comme un micro connecté à une entrée analogique.

\*\*Le signal audio est dans ce cas coupé pendant 2 secondes, le temps que le bus audio se reconfigure.

- (1) **ULTRANET IN/OUT**  Hier verbinden Sie 16 Audiokanäle von und zu anderen Ultranet-Geräten via Cat5e-Kabel.
- (2) **USB –** überträgt insgesamt 32 Kanäle zu und von einem angeschlossenen Computer.
- (3) **AUDIO IN/OUT** Drücken Sie diese Taste, um 4 E/A-Konfigurationen zyklisch durchzugehen.
- (4) **SLAVE** wird an ein Master-Gerät oder eine Kette von anderen Slave-Geräten angeschlossen und erhält eventuell eine Busspannung von 12 V.
- (5) **VERBINDUNGS-LED –** leuchtet, um die erfolgreiche Verbindung zu einer StageConnect-Kette anzuzeigen.

(6) **MASTER –** verbindet sich mit anderen Geräten in einer Kette, entweder als Master-Gerät oder als Slave, das sich mit anderen Slave-Geräten verkettet. Wenn ein Netzadapter angeschlossen ist, kann diese Verbindung

- auch Spannung zu anderen Geräten übertragen. (7) **ULTRANET LED** – leuchtet,
- um die erfolgreiche Verbindung zu einem anderen Ultranet-Gerät anzuzeigen.

(8) **DC INPUT –** Schließen Sie das mitgelieferte 12 V-Netzteil für alle Geräte an, die nicht über den StageConnect-Bus versorgt werden können. Die benachbarte LED leuchtet, wenn Spannung von einem externen Adapter oder über den StageConnect-Bus empfangen wird.

#### **StageCONNECT-Manifest**

mit einem XLR-Stecker und endet mit einer XLR-Buchse\* 4. Audiomaterial kann nur zwischen Master und Slaves, aber nicht zwischen Slaves untereinander übertragen

5. Audio-Ausgänge kommen immer vom Master.

Gerät in der Kette.

werden.

- 1. In einer StageConnect-Kette gibt es immer ein Master-Gerät und bis zu 11 Slave-Geräte. 6. Audio-Eingänge werden immer direkt zum Master geleitet.
- 2. Der Master ist immer das erste 7. Der Master konfiguriert den StageConnect-Bus.
- 3. Die StageConnect-Kette beginnt 8. Das erste Slave-Gerät nach dem Master hat die höchste Priorität.
	- 9. Änderungen an der Kette dürfen nicht im laufenden Betrieb vorgenommen werden.\*\*

\*Wie ein Mikrofon, das mit einem analogen Eingang verbunden ist.

\*\*Andernfalls wird das Audiosignal für 2 s unterbrochen, während der Bus neu konfiguriert wird.

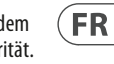

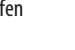

 $\sqrt{DE}$ 

- (1) **ULTRANET IN/OUT –** Conecte 16 canais de áudio para, e a partir de outros dispositivos Ultranet via cabo Cat5e.
- (2) **USB –** Transmite um total de 32 canais para, e a partir de um computador conectado.
- (3) **AUDIO IN/OUT –** Aperte o botão para circular por 4 configurações I/O.
- (4) **SLAVE –** Conecte a unidade ou cadeia Master dos outros dispositivos Slave e potencialmente receba 12 V por alimentação de barramento.
- (5) **CONNECTION LED –** Acende para indicar conexão bem-sucedida a uma cadeia StageConnect.
- (6) **MASTER –** Conecta a outras unidades na cadeia, ou como a unidade Master ou como um Slave ligado a ouras unidades Slave. Se o adaptador estiver
	- conectado, essa conexão também poderá alimentar outras unidades. (7) **ULTRANET LED –** Acende para indicar conexão bem-sucedida a um outro 2. O Master é sempre o primeiro dispositivo na cadeia. 3. A cadeia do StageConnect começa em um conector XLR macho e termina em um conector XLR fêmea.\*
	- dispositivo Ultranet. (8) **DC INPUT –** Conecte a fonte de alimentação de 12 V DC inclusa para qualquer unidade que não possa ser alimentada pelo 4. Áudio pode apenas ser transferido entre Master e Slaves mas não entre Slaves e outros Slaves. 5. Saídas de Áudio sempre vêm do Master.

barramento StageConnect. O LED adjacente acende quando alimentação é recebida de um adaptador externo ou por barramento

StageConnect.

**O Manifesto do StageCONNECT** 

1. Há sempre um dispositivo Master e até 11 dispositivos Slave em uma cadeia StageConnect. 6. Entradas de Áudio são sempre enviadas diretamente ao Master.

- 7. O Master configura o barramento StageConnect.
- 8. A primeira unidade Slave depois do Master tem a mais alta prioridade.
- 9. Mudanças na cadeia não devem ser feitas durante a execução.\*\*

\*Assim como um microfone conectado a uma entrada analógica.

\*\*Isso será interrompido por 2 segundos, enquanto o barramento é reconfigurado.

- (1) **ULTRANET IN/OUT**  Connessione di 16 canali audio per e da altri dispositivi Ultranet tramite cavo Cat5e.
- (2) **USB –** Trasmette un totale di 32 canali per e dal computer collegato.
- (3) **AUDIO IN/OUT** Premete il tasto per scorrere tra le 4 configurazioni I/O.
- (4) **SLAVE** Collegamento a un'unità Master o catena di altri dispositivi Slave, e ricezione potenziale di alimentazione 12V.
- (5) **VERBINDUNGS-LED –** Si accende per indicare la connessione riuscita a una catena StageConnect.
- (6) **MASTER –** Collegamento per altre unità in una catena, sia come unità Master che come Slave collegato ad altre unità Slave. Se è collegato un adattatore di
- alimentazione, questa connessione può inviare anche l'alimentazione ad altre unità.
- (7) **ULTRANET LED** –
- Si accende per indicare la connessione riuscita con un altro dispositivo Ultranet.
- (8) **DC INPUT –** Collegamento per l'alimentatore da 12V c.c incluso per tutte le unità che non possono essere alimentate tramite bus StageConnect. Il led adiacente si accende ogni volta che è ricevuta alimentazione da un adattatore esterno o tramite bus StageConnect.

### **Il Manifesto StageCONNECT**

2. Il Master è sempre il primo dispositivo della catena. 3. La catena StageConnect inizia con uno spinotto XLR e termina con una presa XLR\*.

5. Le uscite audio provengono sempre dal Master.

- 1. In una catena StageConnect c'è sempre un dispositivo Master e fino a 11 dispositivi Slave. 6. Gli ingressi audio sono sempre inviati direttamente al Master.
	- 7. Il Master configura il bus StageConnect.
		- 8. La prima unità Slave dopo il Master ha la priorità più alta.
		- 9. Modifiche alla catena non si possono fare al volo\*\*
- 4. L'audio può essere trasferito solo tra Master e Slave ma non tra Slave e altri Slave. \*Proprio come un microfono collegato a un ingresso analogico. \*\*Ciò interromperà l'audio per 2
	- secondi, mentre il bus è riconfigurato.
- $\sqrt{PT}$

 $(T$ 

**20** DN4816U Quick Start Guide **21**

- (1) **ULTRANET IN/OUT –** Sluit met Cat5e kabel 16 kanalen audio in beide richtingen aan op andere Ultranetapparatuur.
- (2) **USB –** Verzendt in totaal 32 kanalen naar en van een aangesloten computer.
- (3) **AUDIO IN/OUT –** Druk op de knop om door 4 I/Oconfiguraties te navigeren.
- (4) **SLAVE –** Maakt verbinding met een Master-unit of chain van andere slaveapparatuur en kan 12 V busvoeding ontvangen.
- (5) **CONNECTION LED –** Licht op om een succesvolle verbinding met een StageConnect-chain aan te geven.

(6) **MASTER –** Maakt verbinding met een andere units in een chain, als de Master-unit of als de Slave die gekoppeld is met andere slave-units. Als

er een voedingsadapter is aangesloten, kan deze aansluiting ook stroom naar andere units sturen.

- (7) **ULTRANET LED –** Licht op om een succesvolle verbinding met een ander Ultranet-apparaat aan te geven.
- (8) **DC INPUT –** Aansluiting voor de meegeleverde 12 V gelijkstroomvoeding

de StageConnect-bus kunnen worden gevoed. De aangrenzende LED-lampen lichten op als er stroom wordt ontvangen van een externe adapter of via een StageConnect-bus.

- chain. 2. De Master is altijd het eerste apparaat in de chain. 3. De StageConnect chain begint bij een male XLR-aansluiting en eindigt met een female
	- $XIR-connection*$ 4. Audio kan alleen worden overgedragen tussen Master en Slaves, maar niet tussen Slaves
- voor units die niet via en andere Slaves. 5. Audio-uitgangen komen altijd van de Master.

**De StageCONNECT Manifesto**

1. Er is altijd één master-apparaat en er zijn maximaal 11 slaveapparaten in een StageConnect 6. Audio-ingangen worden altijd direct naar de Master verzonden.

- 7. De Master configureert de StageConnect-bus.
- 8. De eerste Slave-unit na de Master heeft de hoogste prioriteit.
- 9. Wijzigingen in de chain mogen niet worden uitgevoerd tijdens de uitvoering.\*\*

\*Net als een microfoon die is aangesloten op een analoge ingang.

\*\*Hiermee wordt de audio 2 seconden onderbroken terwijl de bus opnieuw wordt geconfigureerd.

- (1) **ULTRANET IN/OUT –** Anslut 16 kanaler med ljud till och från andra Ultranet-enheter via Cat5e-kabel. (6) **MASTER –** Ansluter till andra enheter i en kedja, antingen som master-enhet eller som en slavenhet som länkar till andra slavenheter.
- (2) **USB –** Skickar totalt 32 kanaler till och från en ansluten dator.
- (3) **AUDIO IN/OUT –** Tryck på knappen för att bläddra mellan fyra I/Okonfigurationer.
- (4) **SLAVE –** Ansluter till en master-enhet eller kedja med andra slavenheter och tar potentiellt emot 12 V buss-strömförsörining.
- (5) **LED CONNECTION –** Tänds för att visa lyckad anslutning till en StageConnect-kedja.

strömförsöriningsenheten för enheter som inte kan strömförsörjas via StageConnect-buss. Lysdioden intill tänds när ström tas emot från en extern adapter eller via StageConnect-buss.

en annan Ultranet-enhet. (8) **DC INPUT –** Anslut den medföljande 12 V DC-

Om en strömadapter är ansluten kan denna anslutning också skicka

#### **Grunderna för StageCONNECT**

- 1. Det finns alltid en master-enhet och upp till 11 slavenheter i en StageConnect-kedja. 2. Master-enheten är alltid den 6. Ljudinsignaler skickas alltid StageConnect-bussen.
- första enheten i kedjan. 3. StageConnect-kedjan börjar vid
- ström till andra enheter. (7) **LED ULTRANET –** Tänds för att visa lyckad anslutning till en XLR-hankontakt och slutar med en XLR-honkontakt\*
	- 4. Ljud kan bara överföras mellan master- och slavenheter, inte mellan slavenheter.
	- 5. Ljudutsignaler kommer alltid från master-enheten.
- direkt till master-enheten. 7. Master-enheten konfigurerar
	- 8. Den första slavenheten efter master-enheten har högst
	- prioritet.
	- 9. Ändringar i kedjan ska inte göras under användning.\*\* \*Precis som en mikrofon ansluten till en analog ingång.
	- \*\*Detta kommer att bryta ljudet i två sekunder, medan bussen konfigureras om.

- $\sqrt{\mathsf{NL}}$
- $\overline{\mathsf{SE}}$

- (1) **ULTRANET IN/OUT –** Podłączenie 16 kanałów audio do i z innych urządzeń Ultranet poprzez kabel Cat5e.
- (2) **USB –** Przesyła w sumie 32 kanały do i z podłączonego komputera.
- (3) **AUDIO IN/OUT –** Wciśnij, aby przełączać między czterema konfiguracjami wejścia/wyjścia.
- (4) **SLAVE –** Podłączenie do urządzenia głównego (Master) lub łańcucha innych urządzeń podrzędnych (Slave), oraz potencjalnie źródło zasilania 12 V z magistrali.
- (5) **CONNECTION LED –** Zaświeca się, wskazując na udane podłączenie do łańcucha StageConnect.

(6) **MASTER –** Podłączenie do innych urządzeń w łańcuchu, jako urządzenie Master lub jako Slave podłączone do innych urządzeń Slave. Jeśli podłączony jest zasilacz, to **Manifest StageCONNECT** 1. W łańcuchu StageConnect zawsze znajduje się przynajmniej jedno urządzenie główne (Master) i aż do 11 urządzeń podrzędnych (Slave).

urządzeniem Ultranet. (8) **DC INPUT –** Podłącz dołączony w zestawie zasilacz 12 V DC do

> nie mogą być zasilane przez węzeł StageConnect. Dioda obok zaświeca się, gdy otrzymywane jest zasilanie z zewnętrznego zasilacza lub przez węzeł StageConnect.

- połączenie może również przesyłać zasilanie do innych urządzeń. 2. Master jest zawsze pierwszym urządzeniem w łańcuchu. 3. Łańcuch StageConnect zaczyna
- (7) **ULTRANET LED –** Zaświeca się, wskazując na udanę połączenie z innym się od męskiego złącza XLR i kończy żeńskim złączem XLR.\*
	- 4. Dźwięk może być przesyłany między Masterem i jednostkami Slave, ale nie z jednostek Slave do innych Slave.
	- wszelkich urządzeń, które 5. Wychodzący dźwięk zawsze pochodzi z jednostki Master.
- - 6. Wchodzący dźwięk jest zawsze przesyłany prosto do jednostki Master.
		- 7. Master konfiguruje węzeł StageConnect.
		- 8. Pierwsza jednostka Slave po urządzeniu Master ma najwyższy priorytet.
		- 9. Zmiany w łańcuchu nie mogą być wykonywane podczas działania.\*\*
		- \*Tak samo, jak mikrofon podłączony do wejścia analogowego.
		- \*\*Przerwie to dźwięk na 2 sekundy, podczas gdy węzeł jest przekonfigurowany.

# **Specifications**

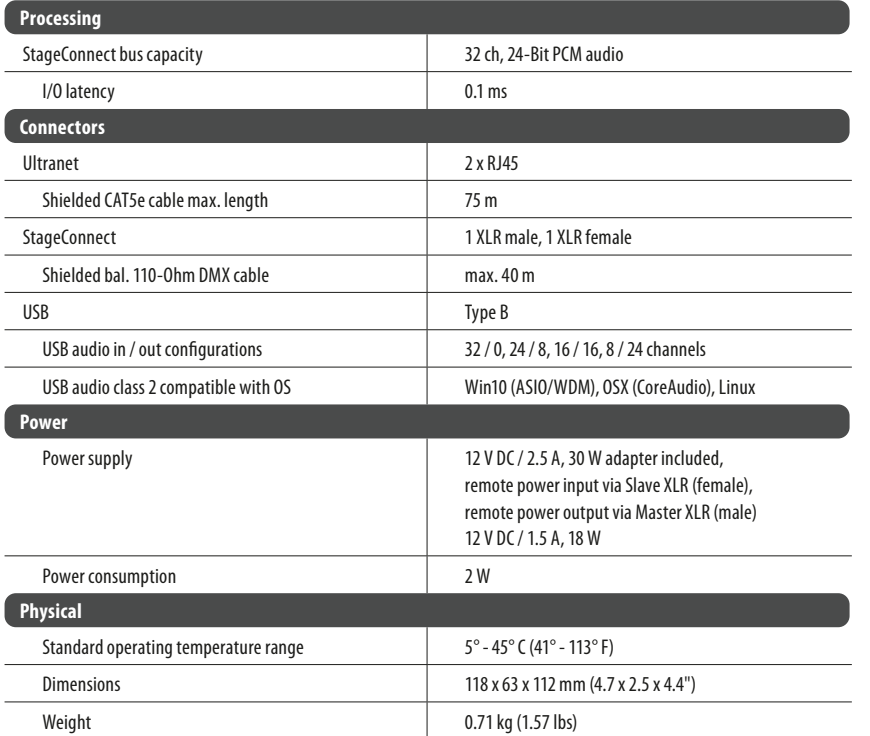

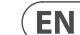

EN

# **DN4816U Getting Started**

# **Signal Routing**

DN4816U can well be described as Pandoras Box since it is designed to automatically adjust its routing depending on the connected equipment. It should be noted that every interface impacts the routing except for the Ultranet output. The following list shows the selected I/O configuration and routing depending on the detected connections.

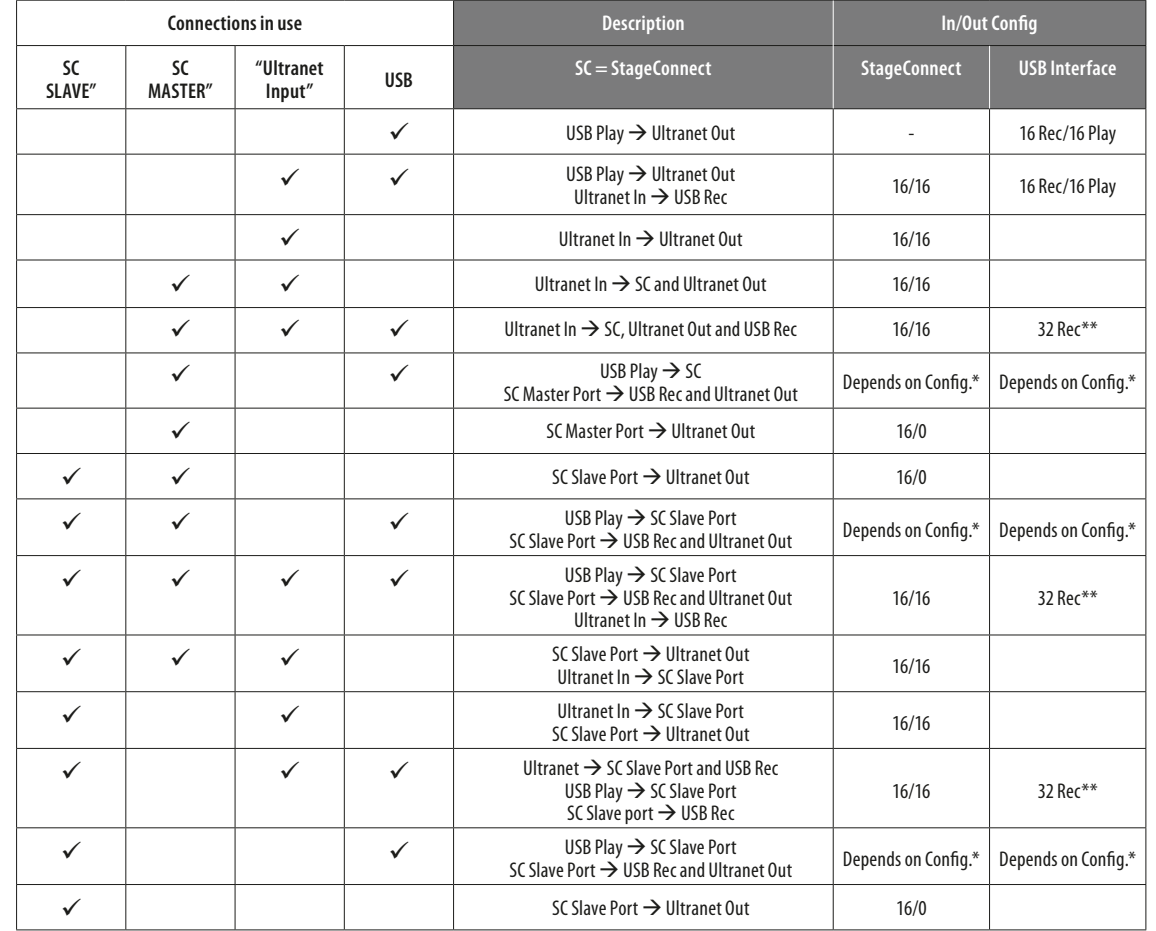

\* The AUDIO IN/OUT button defines SC/USB bus

\*\* USB 1-16 = Ultranet In, USB 17-32 = SC

# **Use Case Examples**

The DN4816U was designed to be used in three different applications:

- **1. Ultranet to StageCONNECT (and vice versa)**
- **2. USB to StageCONNECT (and vice versa)**
- **3. USB to Ultranet (and vice versa)**

As mentioned in the previous chapter, the routing automatically adapts itself according to the detected connections. Since DN4816U is primarily designed for the use with StageConnect, StageConnect signals are usually given priority in routing. Please see more detailed explanations for the three possible application cases below.

#### **1. Ultranet connected to StageConnect**

# **Example 1.1: Ultranet to StageConnect**

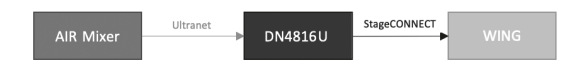

Connections:

- Ultranet output from an X18/MR18 mixer to the Ultranet input of DN4816U.
- StageConnect Slave from DN4816U to StageConnect Master (WING)

In this application, it is possible to use an X18/MR18 as an additional input source for a WING console. Since DN4816U supports multichannel ASRC (asynchronous sample rate conversion), the X18/MR18 mixer and WING can keep their clocks separated.

#### **Example 1.2: StageConnect to Ultranet**

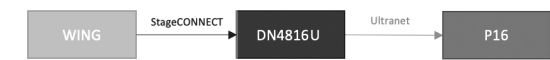

#### Connections:

- StageConnect Master from WING/HUB4 to StageConnect Slave of DN4816U
- Ultranet output from DN4816U to Ultranet input of P16 system

In this application, a Behringer P16 personal monitoring system can be used with a WING console or a Midas HUB4/DP48 monitoring system. Signals received on the StageConnect Slave input will be converted to the Ultranet out.

Since StageConnect allows for a total of 32 channels, both examples 1.1 and 1.2 can be used at the same time. Whenever an Ultranet input connection is detected, the bus configuration defaults to 16/16.

#### **2. USB connected to StageConnect**

If only StageConnect and USB are connected to DN4816U, the AUDIO IN/OUT button changes the StageConnect bus configuration.

#### **Example 2.1: USB to StageConnect**

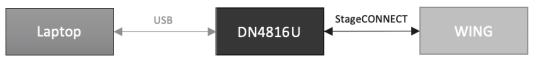

#### Connections:

- USB (DN4816U) to laptop via USB
- StageConnect Slave (DN4816U) to StageConnect Master (WING/DN4816-O)

In this application, a DN4816U can be used for USB playback of up to 24 audio signals to StageConnect.

#### **Example 2.2: StageConnect to USB**

Connections:

- USB (DN4816U) to laptop via USB
- StageConnect Slave (DN4816U) to StageConnect Master (WING/HUB4/DN4816-I)

In this application, a DN4816U can be used for USB recording of up to up to 32 audio signals from StageConnect. This can be used with several other devices, either for a backup recording connected to a WING console, or to record monitoring signals from a HUB4 or to record analog input signals from a DN4816-I.

#### **3. USB connected to Ultranet**

Whenever an Ultranet connection is detected, the bus configuration defaults to 16/16. Hence both examples mentioned below can even be used in parallel.

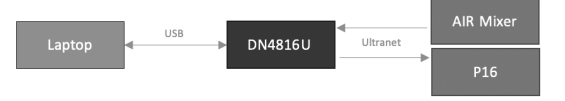

#### **Example 3.1: USB to Ultranet**

Connections:

- USB (DN4816U) to laptop via USB
- Ultranet output (DN4816U) to Ultranet input (P16/Turbosound iQ speaker)

In this application, a DN4816U can be used for playback of up to 16 audio signals to Ultranet. This can either be used to playback multichannel audio to a system of Turbosound iQ speakers or to playback a multitrack recording to a P16 monitoring system.

#### **Example 3.2: Ultranet to USB**

Connections:

- USB (DN4816U) to laptop via USB
- Ultranet output (P16/X-Air mixer) to Ultranet input (DN4816U)

In this application, a DN4816U can be used for recording of up to 16 audio signals from an Ultranet stream. This can either be used to record the monitoring signals of a P16 monitoring system or for a backup recording with an X-Air mixer.

**ES** 

# **DN4816U Puesta en marcha**

#### **Ruteo de la señal**

El DN4816U podría ser descrito perfectamente como la caja de Pandora, dado que ha sido diseñado para ajustar su ruteo de forma automática dependiendo de los aparatos conectados. Debe tener en cuenta que cualquier interconexión produce un impacto sobre el ruteo a excepción de la salida Ultranet. El listado siguiente le muestra la configuración de E/S elegida y el ruteo dependiendo de las conexiones detectadas.

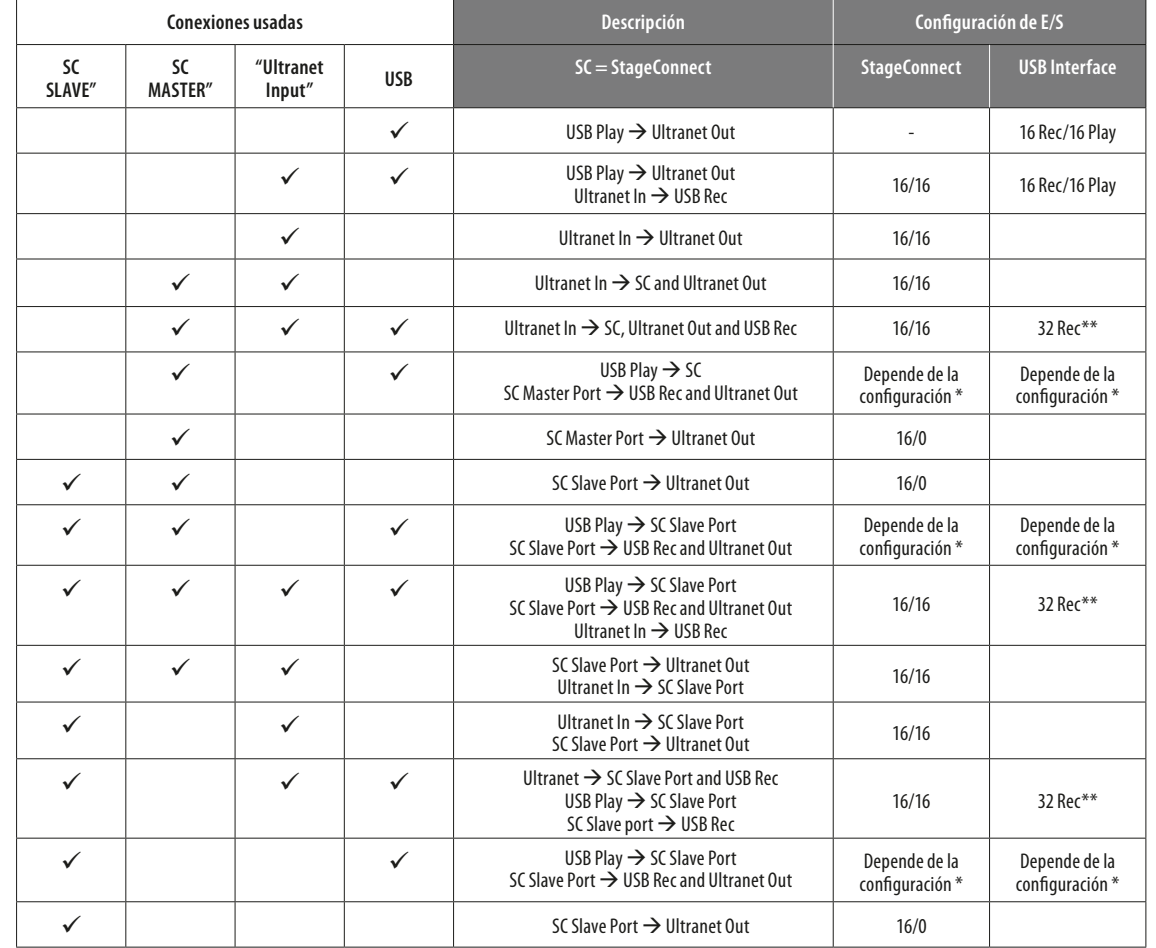

\* El botón AUDIO IN/OUT define el bus SC/USB

\*\* USB 1-16 = Ultranet In, USB 17-32 = SC

### **Ejemplos de casos de uso**

El DN4816U ha sido diseñado para ser usado en tres tipos de aplicaciones diferentes:

**1. Ultranet a StageCONNECT (y viceversa)** 

- **2. USB a StageCONNECT (y viceversa)**
- **3. USB a Ultranet (y viceversa)**

Tal como hemos mencionado en el capítulo anterior, el ruteo se auto-adapta de forma automática de acuerdo a las conexiones detectadas. Dado que el DN4816U ha sido diseñado principalmente para su uso con StageConnect, por lo general se dará prioridad a las señales StageConnect en el ruteo. Vea a continuación una explicación más detallada de las tres aplicaciones posibles.

#### **1. Ultranet conectado a StageConnect**

# **Ejemplo 1.1: Ultranet a StageConnect**

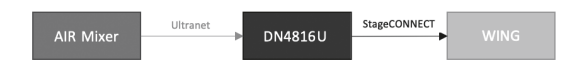

#### Conexiones:

- Salida Ultranet de un mezclador X18/MR18 a la entrada Ultranet del DN4816U.
- Esclavo StageConnect de DN4816U a máster StageConnect (WING)

En esta aplicación es posible usar un X18/MR18 como una fuente de entrada adicional para una consola WING. Dado que el DN4816U admite ASRC (conversión asíncrona de velocidad de muestreo) multicanal, el mezclador X18/MR18 y el WING pueden conservar sus relojes de control de forma independiente.

#### **Ejemplo 1.2: StageConnect a Ultranet**

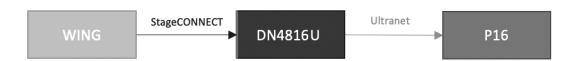

#### Conexiones:

- Máster StageConnect de WING/HUB4 a esclavo StageConnect de DN4816U
- Salida Ultranet de DN4816U a entrada Ultranet de sistema P16

En esta aplicación, puede usar un sistema de monitorización personal Behringer P16 con una consola WING o un sistema de monitorización Midas HUB4/DP48. Las señales recibidas en la entrada de esclavo StageConnect serán convertidas a la salida Ultranet.

Dado que StageConnect permite un total de 32 canales, podrá usando los dos ejemplos (1.1 y 1.2) a la vez. Siempre que sea detectada una conexión de entrada Ultranet, la configuración del bus quedará por defecto en 16/16.

#### **2. USB conectado a StageConnect**

Si sólo están conectados StageConnect y USB al DN4816U, el botón AUDIO IN/OUT cambiará la configuración del bus StageConnect.

#### **Ejemplo 2.1: USB a StageConnect**

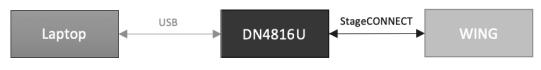

#### Conexiones:

- USB (DN4816U) a portátil vía USB
- Esclavo StageConnect (DN4816U) a máster StageConnect (WING/DN4816-O)

En esta aplicación, puede usar un DN4816U para la reproducción USB de hasta 32 señales audio a StageConnect. Si AUDIO IN/OUT está ajustado a 24/8, hasta 4 unidades DN4816U conectadas en cadena podrán transmitir 8 canales de reproducción USB a una consola WING.

#### **Ejemplo 2.2: StageConnect a USB**

Conexiones:

- USB (DN4816U) a portátil vía USB
- Esclavo StageConnect (DN4816U) a máster StageConnect (WING/HUB4/DN4816-I)

En esta aplicación, puede usar un DN4816U para la grabación USB de hasta 24 señales audio desde StageConnect. Puede usar esto con varios dispositivos distintos, como puede ser para una grabación de respaldo conectada a una consola WING, o para grabar las señales de monitorización desde un HUB4 o para grabar las señales de entrada analógicas desde un DN4816-I.

#### **3. USB conectado a Ultranet**

Siempre que sea detectada una conexión Ultranet, la configuración del bus quedará por defecto en 16/16. De ahí que los dos ejemplos siguientes puedan incluso ser usados en paralelo.

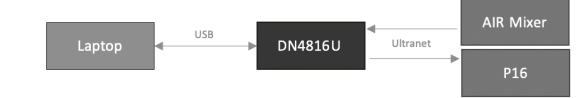

#### **Ejemplo 3.1: USB a Ultranet**

Conexiones:

- USB (DN4816U) a portátil vía USB
- Salida Ultranet (DN4816U) a entrada Ultranet (P16/altavoz Turbosound iQ)

En esta aplicación, puede ser usado un DN4816U para la reproducción de hasta 16 señales audio a Ultranet. Esto puede ser usado también para reproducir audio multicanal a un sistema de altavoces Turbosound iQ o para reproducir una grabación multipistas a un sistema de monitorización P16.

#### **Ejemplo 3.2: Ultranet a USB**

#### Conexiones:

- USB (DN4816U) a portátil vía USB
- Salida Ultranet (P16/mezclador X-Air) a entrada Ultranet (DN4816U)

En esta aplicación, puede ser usado un DN4816U para la grabación de hasta 16 señales audio desde un stream Ultranet. Esto también puede ser usado para grabar las señales de monitorización de un sistema de monitorización P16 o para una grabación de respaldo con un mezclador X-Air.

 $(FR)$ 

# **DN4816U Mise en oeuvre**

### **Routage du signal**

DN4816U can well be described as Pandoras Box since it is designed to automatically adjust its routing depending on the connected equipment. It should be noted that every interface impacts the routing except for the Ultranet output. The following list shows the selected I/O configuration and routing depending on the detected connections.

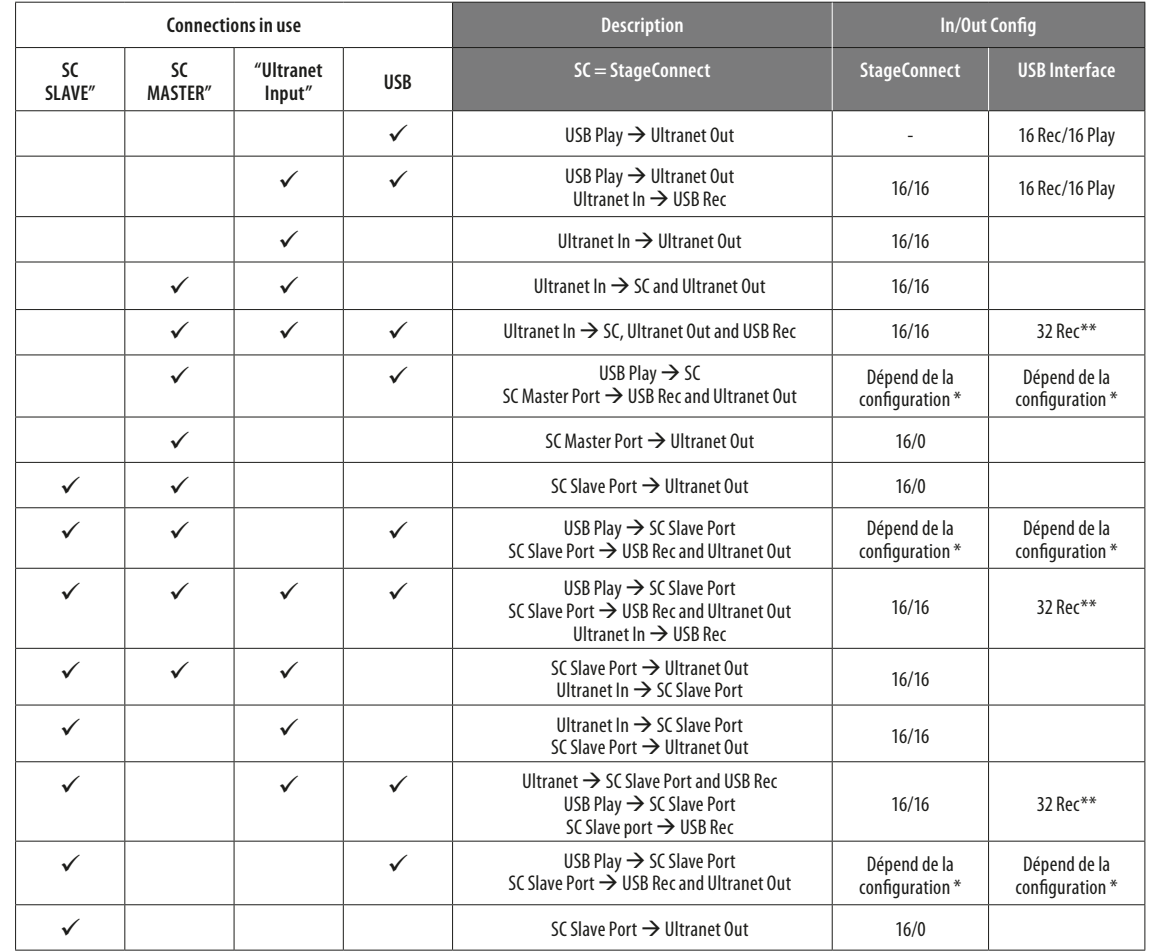

\* Le bouton AUDIO IN/OUT permet de définir le bus SC/USB

\*\* USB 1-16 = Entrée Ultranet, USB 17-32 = SC

### **Exemples d'utilisation**

Le DN4816U a été conçu pour être utilisé de trois manières :

- **1. Ultranet vers StageCONNECT (et vice versa)**
- **2. USB vers StageCONNECT (et vice versa)**
- **3. USB vers Ultranet (et vice versa)**

Comme indiqué dans le chapitre précédent, le routage s'adapte automatiquement en fonction des connexions détectées. Puisque le DN4816U a été conçu avant tous pour être utilisé avec StageConnect, les signaux StageConnect sont généralement prioritaires. Vous trouverez plus de détails sur les trois cas d'utilisation ci-dessous.

#### **1. Ultranet connecté à StageConnect**

#### **Exemple 1.1 : Ultranet vers StageConnect**

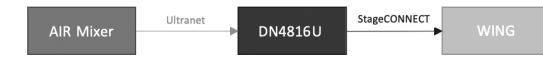

Connexions :

- Sortie Ultranet d'une console X18/MR18 vers l'entrée Ultranet du DN4816U.
- Connecteur StageConnect Slave du DN4816U vers connecteur StageConnect Master (WING)

Dans ce cas, il est possible d'utiliser une console X18/MR18 comme source d'entrée supplémentaire pour une console WING. Puisque le DN4816U supporte la conversion de fréquence d'échantillonnage asynchrone multicanal (ASRC), les consoles X18/MR18 et WING n'ont pas besoin de synchroniser leurs horloges.

#### **Exemple 1.2 : StageConnect vers Ultranet**

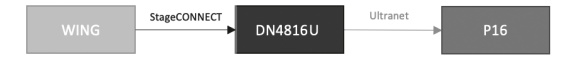

#### Connexions :

- Connecteur StageConnect Master du WING/HUB4 vers connecteur StageConnect Slave du DN4816U
- Sortie Ultranet du DN4816U vers entrée Ultranet du système P16

Dans ce cas, un système de monitoring personnel Behringer P16 peut être utilisé avec une console WING ou un système de monitoring Midas HUB4/DP48. Les signaux reçus à l'entrée StageConnect Slave sont convertis et transmis à la sortie Ultranet.

Puisque StageConnect permet l'utilisation de 32 canaux au maximum, les exemples 1.1 et 1.2 peuvent être utilisés simultanément. Dès qu'une connexion Ultranet est détectée en entrée, la configuration du bus passe en 16/16.

#### **2. USB connecté à StageConnect**

Si le DN4816U détecte uniquement des connexions StageConnect et USB, le bouton AUDIO IN/OUT permet de modifier la configuration du bus StageConnect.

#### **Exemple 2.1 : USB vers StageConnect**

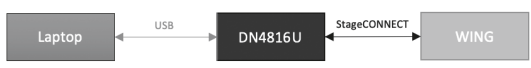

Connexions :

- USB (DN4816U) vers ordinateur portable
- Connecteur StageConnect Slave (DN4816U) vers connecteur StageConnect Master (WING/DN4816-O)

Dans ce cas, le DN4816U peut être utilisé pour transmettre jusqu'à 32 canaux audio reçus par USB au bus StageConnect. Si la configuration AUDIO IN/OUT est 24/8, vous pouvez connecter en série jusqu'à 4 DN4816U afin de transmettre 8 canaux de lecture USB à une console WING.

#### **Exemple 2.2 : StageConnect vers USB**

Connexions :

- USB (DN4816U) vers ordinateur portable
- Connecteur StageConnect Slave (DN4816U) vers connecteur StageConnect Master (WING/HUB4/DN4816-I)

Dans ce cas, le DN4816U peut enregistrer par USB jusqu'à 24 canaux audio reçus par StageConnect. Plusieurs autres appareils peuvent être utilisés simultanément, par exemple pour un enregistrement supplémentaire en se connectant à la console WING, ou pour enregistrer les signaux de monitoring depuis un HUB4, ou encore pour enregistrer les signaux d'entrée analogiques depuis un DN4816-I.

#### **3. USB connecté à Ultranet**

Lorsqu'une connexion Ultranet est détectée, la configuration du bus passe en 16/16. Par conséquent, les deux exemples mentionnés ci-dessous peuvent être utilisés en parallèle.

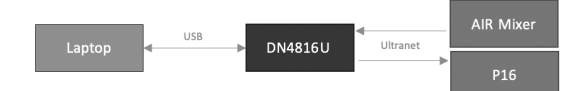

**Exemple 3.1 : USB vers Ultranet** 

Connexions :

- USB (DN4816U) vers ordinateur portable
- Sortie Ultranet (DN4816U) vers entrée Ultranet (P16/enceinte Turbosound iQ)

Dans ce cas, le DN4816U peut transmettre jusqu'à 16 canaux audio vers le bus Ultranet. Cela permet de transmettre plusieurs canaux audio à des enceintes Turbosound iQ ou un enregistrement multipiste à un système de monitoring P16.

#### **Exemple 3.2 : Ultranet vers USB**

Connexions:

- USB (DN4816U) vers ordinateur portable
- Sortie Ultranet (P16/console X-Air) vers entrée Ultranet (DN4816U)

Dans ce cas, le DN4816U permet d'enregistrer jusqu'à 16 pistes audio depuis une transmission Ultranet. Vous pouvez également enregistrer les pistes de monitoring d'un système P16 ou effectuer un enregistrement supplémentaire avec une console X-Air.

**DE** 

# **DN4816U Erste Schritte**

# **Signalführung**

Der DN4816U ist eine Art Pandoras Box, der seine Signalführung automatisch in Abhängigkeit von den angeschlossenen Geräten regeln kann. Hierbei wirkt jede Schnittstelle auf das Routing, mit Ausnahme des Ultranet-Ausgangs. Die folgende Liste zeigt die gewählte E/A-Konfiguration und das Routing, abhängig von den erkannten Verbindungen.

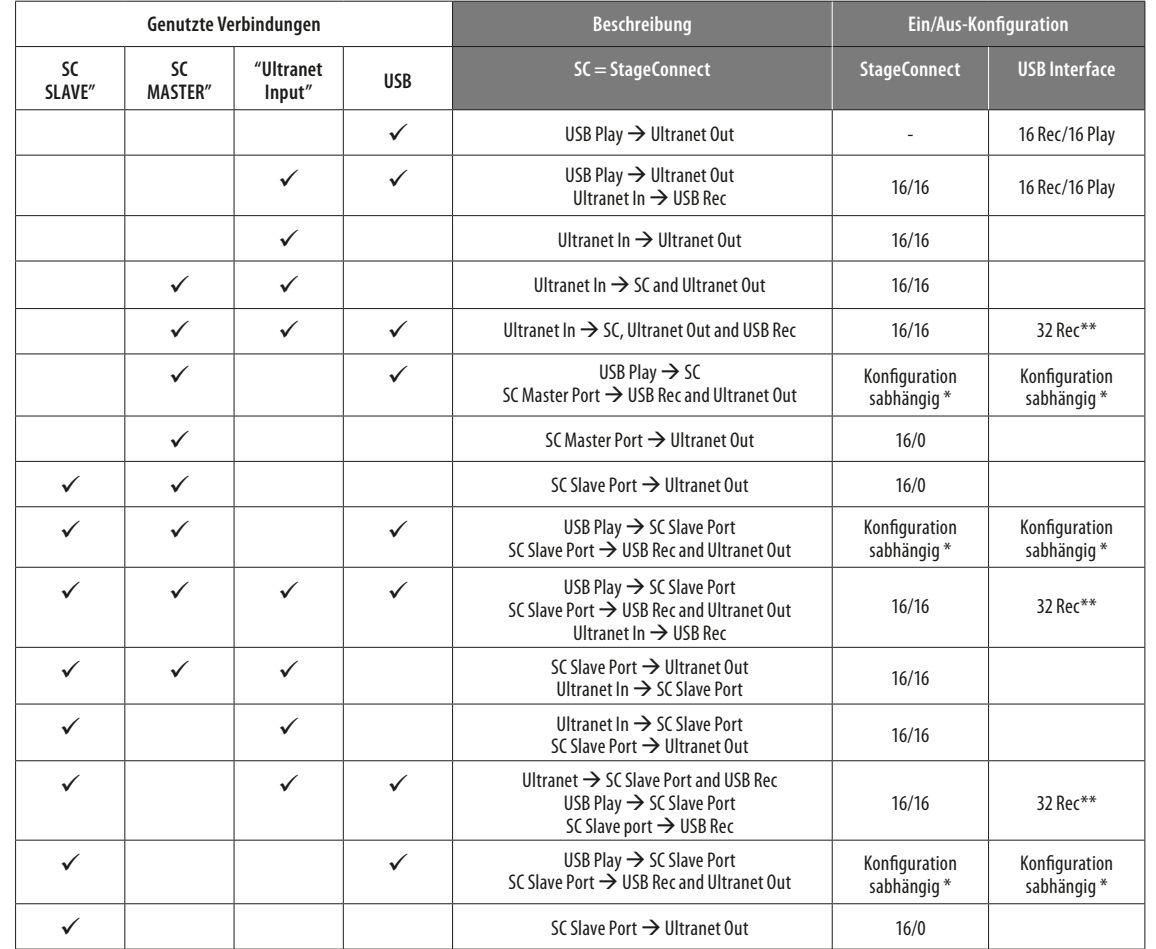

\* Die AUDIO IN/OUT-Taste bestimmt den SC/USB-Bus

\*\* USB 1-16 = Ultranet In, USB 17-32 = SC

### **Anwendungsfallbeispiele**

Der DN4816U kann für drei verschiedene Anwendungen genutzt werden:

- **1. Ultranet zu StageCONNECT (und vice versa)**
- **2. USB zu StageCONNECT (und vice versa)**
- **3. USB zu Ultranet (und vice versa)**

Wie im vorherigen Kapitel erwähnt, passt sich das Routing automatisch den erkannten Verbindungen an. Da der DN4816U in erster Linie für die Verwendung mit StageConnect konzipiert ist, haben StageConnect-Signale in der Regel Vorrang beim Routing. Nähere Erläuterungen zu den drei möglichen Anwendungsfällen finden Sie nachfolgend.

#### **1. Ultranet verbunden mit StageConnect**

#### **Beispiel 1.1: Ultranet zu StageConnect**

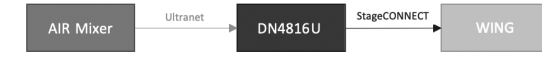

#### Verbindungen:

- Ultranet-Ausgang von einem X18/MR18 Mixer zum Ultranet-Eingang des DN4816U.
- StageConnect Slave vom DN4816U zum StageConnect Master (WING)

Bei dieser Anwendung kann man einen X18/MR18 als zusätzliche Eingangsquelle für ein WING-Mischpult nutzen. Da der DN4816U mehrkanalige ASRC (Asynchronous Sample Rate Conversion) unterstützt, können X18/MR18 Mixer und WING mit getrennten Clocks arbeiten.

#### **Beispiel 1.2: StageConnect zu Ultranet**

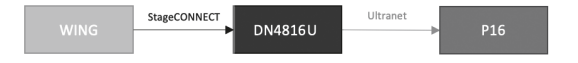

#### Verbindungen:

- StageConnect Master vom WING/HUB4 zum StageConnect Slave des DN4816U
- Ultranet-Ausgang vom DN4816U zum Ultranet-Eingang eines P16-Systems

Bei dieser Anwendung kann man ein Behringer P16 Personal Monitoring System mit einem WING-Mischpult oder einem Midas HUB4/DP48 Monitoringsystem verwenden. Die über den StageConnect Slave-Eingang empfangenen Signale werden zum Ultranet-Ausgang konvertiert.

Da StageConnect insgesamt 32 Kanäle bereitstellt, können beide Beispiele 1.1 und 1.2 gleichzeitig verwendet werden. Immer wenn eine Ultranet-Eingangsverbindung erkannt wird, wird die Buskonfiguration auf 16/16 voreingestellt.

#### **2. USB verbunden mit StageConnect**

Wenn nur StageConnect und USB mit dem DN4816U verbunden sind, ändert die AUDIO IN/OUT-Taste die Konfiguration des StageConnect Bus.

#### **Beispiel 2.1: USB zu StageConnect**

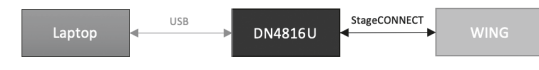

#### Verbindungen:

- USB (DN4816U) zum Laptop via USB
- StageConnect Slave (DN4816U) zum StageConnect Master (WING DN4816-O)

Bei dieser Anwendung kann ein DN4816U für die USB-Wiedergabe von bis zu 32 Audiosignalen zu einem StageConnect verwendet werden. Wenn AUDIO IN/OUT auf 24/8 eingestellt ist, können bis zu 4 verkettete DN4816U insgesamt 8 USB-Wiedergabekanäle zu einem WING-Mischpult übertragen.

#### **Beispiel 2.2: StageConnect zu USB**

#### Verbindungen:

- USB (DN4816U) zu Laptop via USB
- StageConnect Slave (DN4816U) zu StageConnect Master (WING/HUB4/DN4816-I)

Bei dieser Anwendung kann ein DN4816U für die USB-Aufnahme von bis zu 24 Audiosignalen von einem StageConnect verwendet werden. Dies ist mit mehreren anderen Geräten einsetzbar, entweder für eine mit einem WING-Mischpult verbundene Backup-Aufnahme oder zur Aufnahme von Monitoringsignalen von einem HUB4 oder zur Aufnahme von analogen Eingangssignalen von einem DN4816-I.

#### **3. USB verbunden mit Ultranet**

Immer wenn eine Ultranet-Verbindung erkannt wird, wird die Buskonfiguration auf 16/16 voreingestellt. Daher können die beiden unten genannten Beispiele sogar parallel verwendet werden.

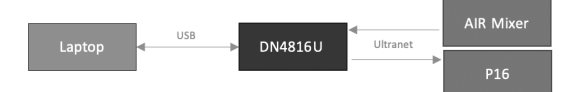

#### **Beispiel 3.1: USB zu Ultranet**

#### Verbindungen:

- USB (DN4816U) zu Laptop via USB
- Ultranet-Ausgang (DN4816U) zu Ultranet-Eingang (P16/Turbosound iQ Lautsprecher)

Bei dieser Anwendung kann ein DN4816U für die Wiedergabe von bis zu 16 Audiosignalen zum Ultranet verwendet werden. Man kann es entweder zur Wiedergabe von Mehrkanal-Audio über ein System von Turbosound iQ-Lautsprechern oder zur Wiedergabe einer Mehrspuraufnahme über ein P16- Abhörsystem nutzen.

#### **Beispiel 3.2: Ultranet zu USB**

- Verbindungen:
- USB (DN4816U) zu Laptop via USB
- Ultranet-Ausgang (P16/X-Air Mixer) zu Ultranet-Eingang (DN4816U)

Bei dieser Anwendung kann ein DN4816U zur Aufzeichnung von bis zu 16 Audiosignalen aus einem Ultranet-Stream verwendet werden. Man kann dies entweder zur Aufzeichnung der Abhörsignale eines P16-Monitoringsystems oder für eine Backup-Aufnahme mit einem X-Air-Mixer nutzen.

 $($ PT

# **DN4816U Primeiros Passos**

### **Roteamento de sinal**

O DN4816U pode ser descrito como Pandoras Box já que é projetado para se ajustar automaticamente a seu roteamento, dependendo do equipamento conectado. Deve-se observar que toda interface impacta o roteamento, exceto da saída Ultranet. A lista em seguida demonstra a configuração e roteamento I/O selecionado dependendo das conexões detectadas.

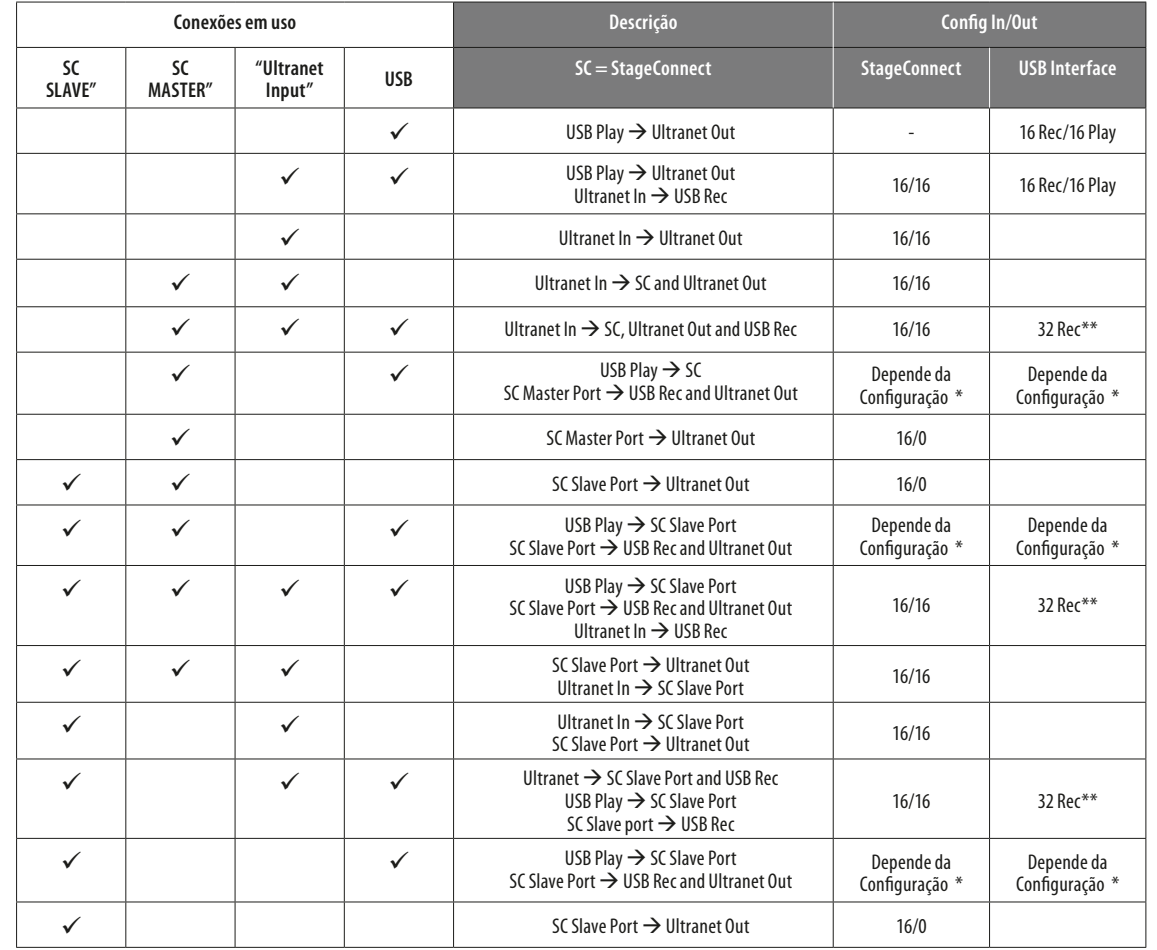

\* O botão AUDIO IN/OUT define o barramento SC/USB

\*\* USB 1-16 = Ultranet In, USB 17-32 = SC

### **Exemplos de casos de uso**

O DN4816U foi projetado para ser usado em três aplicações diferentes:

- **1. Ultranet para StageCONNECT (e vice versa)**
- **2. USB para StageCONNECT (e vice versa)**
- **3. USB para Ultranet (e vice versa)**

Conforme mencionado no capítulo anterior, o roteamento automaticamente se adapta de acordo com as conexões detectadas. Como o DN4816U é projetado principalmente para ser usado com o StageConnect, sinais do StageConnect geralmente têm prioridade no roteamento. Por favor, verificar explicações mais detalhadas para os três casos de aplicações possíveis abaixo.

#### **1. Ultranet conectado ao StageConnect**

#### **Exemplo 1.1: Ultranet para StageConnect**

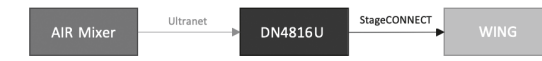

#### Conexões:

- Saída Ultranet de um mixer X18/MR18 para uma entrada Ultranet de DN4816U.
- StageConnect Slave de DN4816U para StageConnect Master (WING)

Nessa aplicação, é possível usar um X18/MR18 como uma fonte de entrada adicional a um console WING. Como o DN4816U apoia ASRC (conversão de taxa de amostragem assíncrona) com canais múltiplos, o mixer X18/MR18 e WING podem manter seus relógios separados.

#### **Exemplo 1.2: StageConnect para Ultranet**

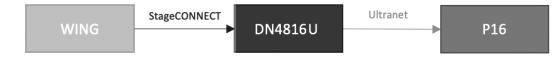

#### Conexões:

- StageConnect Master de WING/HUB4 para StageConnect Slave de DN4816U
- Saída Ultranet de DN4816U para entrada Ultranet de sistema P16

Nesta aplicação, um sistema de monitoramento pessoal Behringer P16 pode ser usado com um console WING ou um sistema de monitoramento Midas HUB4/ DP48. Sinais recebidos na entrada do StageConnect Slave serão convertidos para a saída do Ultranet.

Como o StageConnect permite que um total de 32 canais, ambos exemplos 1.1 e 1.2 podem ser usados ao mesmo tempo. Sempre que uma conexão de entrada de Ultranet é detectada, a configuração do barramento entra no padrão 16/16.

#### **2. USB conectado ao StageConnect**

Se apenas o StageConnect e USB estão conectados ao DN4816U, o botão AUDIO IN/OUT muda a configuração de barramento do StageConnect.

#### **Exemplo 2.1: USB para StageConnect**

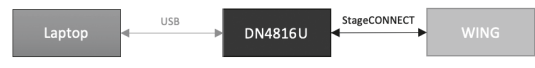

### Conexões:

- USB (DN4816U) para laptop via USB
- StageConnect Slave (DN4816U) para StageConnect Master (WING/ DN4816-O)

Nesta aplicação, um DN4816U pode ser usado para reprodução de USB de até 32 sinais de áudio ao StageConnect. Se o AUDIO IN/OUT estiver ajustado em 24/8, até 4 unidades DN4816U em ligação em cadeia podem transmitir 8 canais de reprodução de USB a um console WING.

#### **Exemplo 2.2: StageConnect para USB**

Conexões:

- USB (DN4816U) para laptop via USB
- StageConnect Slave (DN4816U) para StageConnect Master (WING/ HUB4/ DN4816-I)

Nesta aplicação, um DN4816U pode ser usado para reprodução de USB de até 24 sinais de áudio ao StageConnect. Isso pode ser usado com vários outros dispositivos, ou para gravação de backup conectada a um console WING, ou para gravar sinais de monitoramento de um HUB4 ou para gravar sinais de entrada analógicos de um DN4816-I.

#### **3. USB conectado ao Ultranet**

Sempre que uma conexão de Ultranet é detectada, a configuração do barramento entra no padrão 16/16. Portanto, ambos exemplos demonstrados acima podem ser usados em paralelo.

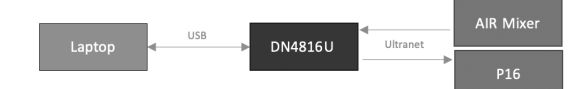

#### **Exemplo 3.1: USB ao Ultranet**

Conexões:

- USB (DN4816U) para laptop via USB
- Saída de Ultranet (DN4816U) para entrada de Ultranet (alto-falante P16/Turbosound iQ)

Nesta aplicação, um DN4816U pode ser usado para reprodução de até 16 sinais de áudio ao StageConnect. Isso pode ser usado para reproduzir o áudio de canais múltiplos a um sistema de alto-falantes Turbosound iQ ou reproduzir uma gravação de canais múltiplos a um sistema de monitoramento P16.

#### **Exemplo 3.2: Ultranet para USB**

Conexões:

- USB (DN4816U) para laptop via USB
- Saída de Ultranet (mixer P16/X-Air) para entrada Ultranet (DN4816U)

Nesta aplicação, um DN4816U pode ser usado para reprodução de até 16 sinais de áudio de uma transmissão Ultranet. Isso pode ser usado para gravar sinais de monitoramento de um sistema de monitoramento P16 ou para gravação de backup com um mixer X-Air.

 $(T)$ 

# **DN4816U Iniziare**

# **Routing del segnale**

Il DN4816U può ben essere definito come il "vaso di Pandora" perché è progettato per regolare automaticamente il suo percorso secondo il dispositivo collegato. Notate che ogni interfaccia influisce sul routing ad eccezione dell'uscita di Ultranet. Il seguente elenco mostra la configurazione e il routing degli I/O selezionati secondo le connessioni rilevate.

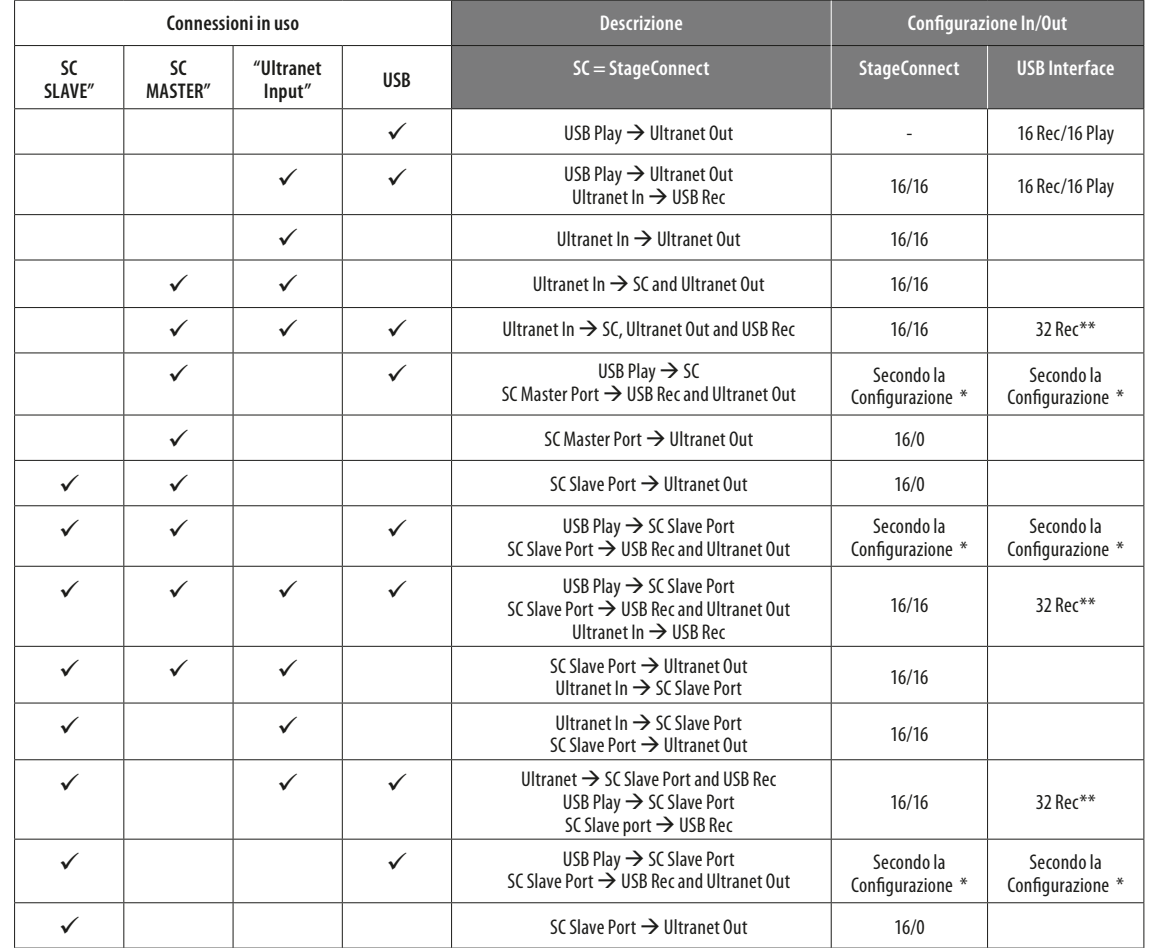

\* Il tasto AUDIO IN/OUT definisce il bus SC/USB

\*\* USB 1-16 = Ultranet In, USB 17-32 = SC

### **Esempi di utilizzazione**

Il DN4816U è stato progettato per l'uso in tre diverse applicazioni:

- **1. Ultranet a StageCONNECT (e viceversa)**
- **2. USB a StageCONNECT (e viceversa)**
- **3. USB a Ultranet (e viceversa)**

Come accennato nel capitolo precedente, il routing si adatta automaticamente in base alle connessioni rilevate. Poiché DN4816U è progettato principalmente per l'uso con StageConnect, generalmente i segnali StageConnect hanno la priorità nel routing. Di seguito trovate spiegazioni più dettagliate per i tre possibili casi di applicazione.

#### **1. Ultranet collegato a StageConnect**

#### **Esempio 1.1: Ultranet a StageConnect**

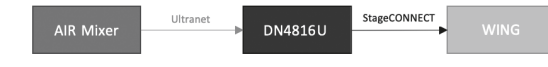

Connessioni:

- Uscita Ultranet da un mixer X18/MR18 all'ingresso Ultranet di DN4816U.
- StageConnect Slave da DN4816U a StageConnect Master (WING)

In questa applicazione è possibile usare un X18/MR18 come sorgente di ingresso aggiuntiva per una console WING. Poiché DN4816U supporta ASRC multicanale (conversione asincrona della frequenza di campionamento), il mixer X18/MR18 e WING possono mantenere i loro clock separati.

#### **Esempio 1.2: StageConnect a Ultranet**

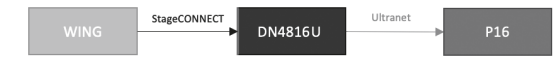

#### Connessioni:

- StageConnect Master da WING/HUB4 a StageConnect Slave di DN4816U
- Uscita Ultranet da DN4816U all'ingresso Ultranet del sistema P16

In questa applicazione un sistema di monitoraggio personale Behringer P16 può essere usato con una console WING o un sistema di monitoraggio Midas HUB4/DP48. I segnali ricevuti sull'ingresso StageConnect Slave saranno convertiti nell'uscita Ultranet.

Poiché StageConnect offre un totale di 32 canali, entrambi gli esempi 1.1 e 1.2 possono essere usati contemporaneamente. Ogni volta che è rilevata una connessione di ingresso Ultranet, di default la configurazione del bus è 16/16.

#### **2. USB collegato a StageConnect**

Se solamente StageConnect e USB solo collegati a DN4816U, il tasto AUDIO IN/OUT cambia la configurazione del bus di StageConnect

#### **Esempio 2.1: USB a StageConnect**

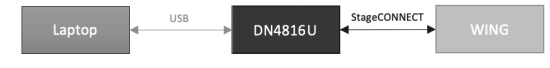

**•** Uscita Ultranet (P16/X-Air mixer) a ingresso Ultranet (DN4816U)

In questa applicazione, potete usare un DN4816U per registrare fino a 16 segnali audio da un flusso Ultranet. Può essere usato per registrare i segnali di monitoraggio di un sistema di monitoraggio P16 o per una registrazione di backup con un mixer X-Air.

#### Connessioni:

- USB (DN4816U) al laptop tramite USB
- StageConnect Slave (DN4816U) a StageConnect Master (WING / DN4816-O)

In questa applicazione, potete usare un DN4816U per la riproduzione USB di un massimo di 32 segnali audio su StageConnect. Se AUDIO IN/OUT è impostato su 24/8, fino a 4 unità DN4816U collegate in serie possono trasmettere 8 canali di riproduzione USB a una console WING.

#### **Esempio 2.2: StageConnect a USB**

#### Connessioni:

- USB (DN4816U) al laptop tramite USB
- StageConnect Slave (DN4816U) a StageConnect Master (WING/HUB4/DN4816-I)

In questa applicazione, un DN4816U può essere usato per la registrazione USB di un massimo di 24 segnali audio da StageConnect. Può essere usato con molti altri dispositivi, sia per una registrazione di backup collegata a una console WING, sia per registrare segnali di monitoraggio da un HUB4 o per registrare segnali di ingresso analogici da un DN4816-I.

#### **3. USB collegato a Ultranet**

Ogni volta che è rilevata una connessione Ultranet, di default la configurazione del bus è 16/16. Quindi entrambi i seguenti esempi possono essere usati anche in parallelo.

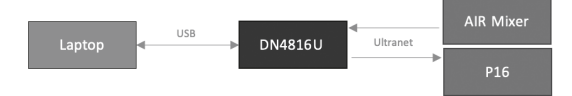

#### **Esempio 3.1: USB a Ultranet**

Connessioni:

- USB (DN4816U) al laptop tramite USB
- Uscita Ultranet (DN4816U) a ingresso Ultranet (P16/Turbosound iQ speaker)

In questa applicazione, un DN4816U può essere usato per riprodurre fino a 16 segnali audio su Ultranet. Può essere usato per riprodurre audio multicanale su un sistema di altoparlanti Turbosound iQ o per riprodurre una registrazione multitraccia su un sistema di monitoraggio P16.

#### **Esempio 3.2: Ultranet a USB**

- Connessioni:
- USB (DN4816U) al laptop tramite USB
- 

 $(NL)$ 

# **DN4816U Aan de slag**

# **Signaalrouting**

De DN4816U zou je kunnen omschrijven als een doos van Pandora, omdat hij zodanig is ontworpen dat de routing automatisch wordt aangepast, afhankelijk van de aangesloten apparatuur. Bedenk dat elke interface invloed heeft op de routing, met uitzondering van de Ultranet-uitgang. De volgende lijst geeft de geselecteerde I/O-configuratie en routing weer, afhankelijk van de gedetecteerde verbindingen.

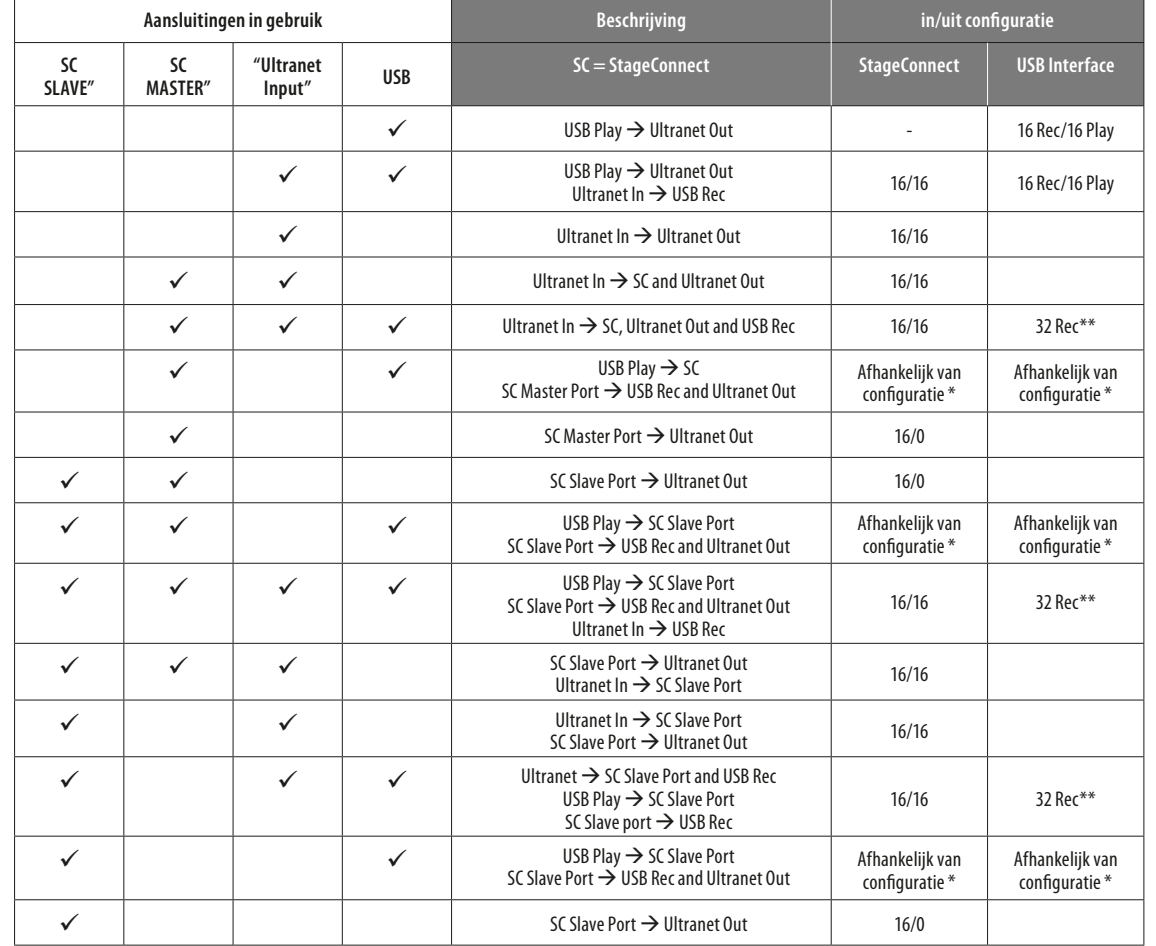

\* De AUDIO IN/OUT-knop bepaalt de SC/USB-bus

\*\* USB 1-16 = Ultranet In, USB 17-32 = SC

# **Praktijkvoorbeelden**

De DN4816U is ontworpen voor gebruik in drie verschillende toepassingen:

- **1. Ultranet voor StageCONNECT (en vice versa)**
- **2. USB naar StageCONNECT (en vice versa)**
- **3. USB naar Ultranet (en vice versa)**

Zoals in het vorige hoofdstuk wordt vermeld, past de routing zichzelf automatisch aan volgens de gedetecteerde verbindingen. Omdat DN4816U voornamelijk is ontworpen voor gebruik met StageConnect, krijgen StageConnect-signalen normaliter prioriteit bij de routing. Hieronder meer gedetailleerdere uitleg over de drie mogelijke toepassingsscenario's.

#### **1. Ultranet verbonden met StageConnect**

**Voorbeeld 1.1: Ultranet met StageConnect**

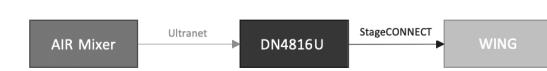

#### Aansluitingen:

- Ultranet-uitgang van een X18/MR18-mixer naar de Ultranet-ingang van DN4816U.
- StageConnect Slave van DN4816U naar StageConnect Master (WING)

In deze toepassing kunt u een X18/MR18 als extra ingangsbron gebruiken voor een WING-console. Omdat DN4816U ondersteuning biedt voor multichannel ASRC (asynchrone conversie van samplingfrequenties), kunnen de X18/MR18-mixer en WING met gescheiden klokken werken.

#### **Voorbeeld 1.2: StageConnect naar Ultranet**

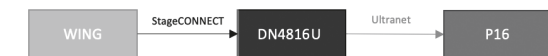

#### Aansluitingen:

- StageConnect-Master van WING/HUB4 naar StageConnect-Slave of DN4816U
- Ultranet-uitgang van DN4816U naar Ultranet-ingang van P16-systeem

In deze toepassing kan een Behringer P16 persoonlijk monitoringsysteem worden gebruikt met een WING-console of een Midas HUB4/DP48 monitoringsysteem. Signalen die worden ontvangen door de StageConnect Slave-ingang worden geconverteerd naar de Ultranet-uitgang.

Omdat StageConnect in totaal 32 kanalen ondersteunt, kunnen zowel de voorbeelden 1.1 als 1.2 tegelijkertijd worden gebruikt. Als er een Ultranetingangsverbinding wordt gedetecteerd is de busconfiguratie standaard 16/16.

#### **2. USB aangesloten op StageConnect**

Als alleen StageConnect en USB zijn aangesloten op DN4816U, wijzigt de AUDIO IN/OUT-knop de configuratie van de StageConnect-bus.

#### **Voorbeeld 2.1: USB naar StageConnect**

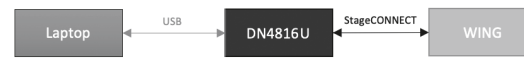

#### Aansluitingen:

- USB (DN4816U) naar laptop via USB
- StageConnect Slave (DN4816U) naar StageConnect Master (WING/DN4816-O)

In deze toepassing kan een DN4816U worden gebruikt voor USB-weergave van maximaal 32 audiosignalen naar StageConnect. Als AUDIO IN/OUT is ingesteld op 24/8, kunnen maximaal 4 daisy-chained DN4816U-units 8 USB-afspeelkanalen naar een WING-console verzenden.

#### **Voorbeeld 2.2: StageConnect met USB**

Aansluitingen:

- USB (DN4816U) naar laptop via USB
- StageConnect Slave (DN4816U) naar StageConnect Master (WING/HUB4/DN4816-I)

In deze toepassing kan een DN4816U worden gebruikt voor USB-opname van maximaal 24 audiosignalen uit StageConnect. Dit kan worden gebruikt met verscheidene andere apparaten, voor een back-upopname die is aangesloten op een WING-console, of om monitoringsignalen van een HUB4 op te nemen, of analoge ingangssignalen van een DN4816-I.

#### **3. USB aangesloten op Ultranet**

WAls er een Ultranet-verbinding wordt gedetecteerd, is de busconfiguratie standaard 16/16. Daarom kunnen beide onderstaande voorbeelden ook parallel worden gebruikt.

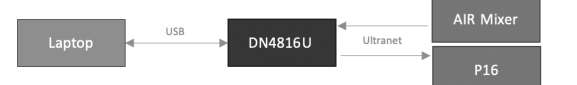

**Voorbeeld 3.1: USB naar Ultranet**

Aansluitingen:

- USB (DN4816U) naar laptop via USB
- Ultranet-uitgang (DN4816U) naar Ultranet-ingang (P16/Turbosound iQ-luidspreker)

In deze toepassing kan een DN4816U worden gebruikt voor het afspelen van maximaal 16 audiosignalen naar Ultranet. Dit kan worden gebruikt om meerkanaals audio af te spelen op een systeem met Turbosound iQ-luidsprekers of om een multitrack-opname af te spelen op een P16-monitoringsysteem.

#### **Voorbeeld 3.2: Ultranet naar USB**

#### Aansluitingen:

- USB (DN4816U) naar laptop via USB
- Ultranet-uitgang (P16/X-Air mixer) naar Ultranet-ingang (DN4816U)

In deze toepassing kan een DN4816U worden gebruikt voor het opnemen van maximaal 16 audiosignalen uit een Ultranet-stream. Dit kan worden gebruikt om de monitoringsignalen van een P16-monitoringsysteem op te nemen, of voor een back-upopname met een X-Air mixer.

**SE** 

# **DN4816U Komma igång**

# **Signalvägar**

DN4816U kan mycket väl beskrivas som en Pandoras ask eftersom den är konstruerad för att automatiskt anpassa signalkopplingarna beroende på vilken utrustning som är ansluten. Det bör nämnas att varje gränssnitt påverkar signalvägen utom Ultranet-utgången. Den följande listan visar den valda I/O-konfigurationen och signalkopplingen beroende på de identifierade anslutningarna.

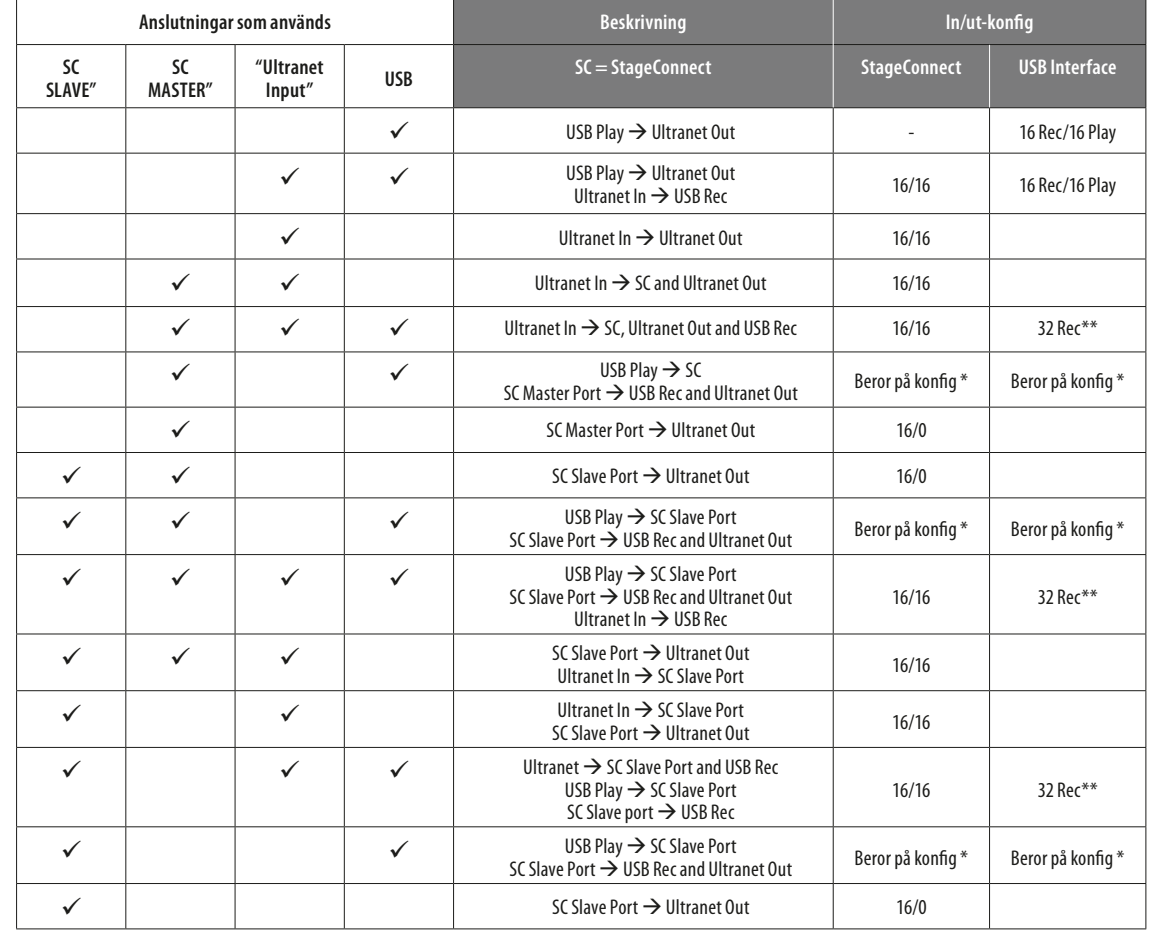

\* AUDIO IN/OUT-knappen definierar SC/USB-buss

\*\* USB 1–16 = Ultranet In, USB 17–32 = SC

### **Användningsexempel**

DN4816U har utformats för att användas för tre olika tillämpningar:

- **1. Ultranet till StageCONNECT (och vice versa)**
- **2. USB till StageCONNECT (och vice versa)**
- **3. USB till Ultranet (och vice versa)**

Som nämnts i det föregående kapitlet anpassas kopplingen automatiskt till de identifierade anslutningarna. Eftersom DN4816U är utformad främst för användning med StageConnect prioriteras StageConnect-signaler oftast vid kopplingen. Se mer detaljerade förklaringar av de tre möjliga användningsområdena nedan.

#### **1. Ultranet anslutet till StageConnect**

#### **Exempel 1.1: Ultranet till StageConnect**

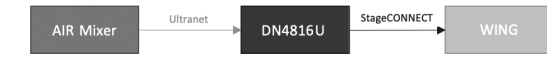

#### Anslutningar:

- Ultranet-utgång från en X18/MR18-mixer till Ultranet-ingången på DN4816U.
- StageConnect-slav från DN4816U till StageConnect-master (WING)

Vid denna tillämpning är det möjligt att använda en X18/MR18 som en ytterligare ingångskälla för ett WING-mixerbord. Eftersom DN4816U stöder flerkanals-ASRC (Asynchronous Sample Rate Conversion) kan X18/MR18-mixern och WING hålla sina klockor åtskilda.

#### **Exempel 1.2: StageConnect till Ultranet**

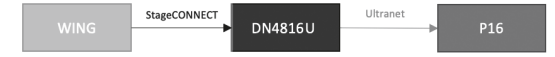

#### Anslutningar:

- StageConnect-master från WING/HUB4 till StageConnect-slav för DN4816U
- Ultranet-utgång från DN4816U till Ultranet-ingång på P16-system

Vid denna tillämpning kan ett Behringer P16-system för personlig medhörning användas med ett WING-mixerbord eller ett Midas HUB4/DP48-monitorsystem. Signaler som tas emot till StageConnect-slavingången kommer att konverteras till Ultranet-utgången.

Eftersom StageConnect tillåter totalt 32 kanaler kan båda exemplen 1.1 och 1.2 användas samtidigt. När en Ultranet-ingångsanslutning identifieras får busskonfigurationen som standard inställningen 16/16.

#### **2. USB-anslutning till StageConnect**

Om endast StageConnect och USB är anslutna till DN4816U ändrar AUDIO IN/OUTknappen StageConnect-busskonfigurationen.

#### **Exempel 2.1: USB till StageConnect**

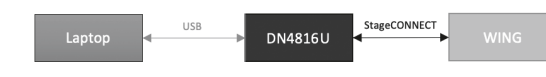

**•** Ultranet-utgång (P16/X-Air-mixer) till Ultranet-ingång (DN4816U)

Vid denna tillämpning kan en DN4816U användas för inspelning av upp till 16 ljudsignaler från en Ultranet-ström. Denna kan antingen användas för inspelning av medhörningssignalerna från ett P16-medhörningssystem eller för en backupinspelning med en X-Air-mixer.

#### Anslutningar:

- USB (DN4816U) till laptop via USB
- StageConnect-slav från (DN4816U) till StageConnect-master (WING/DN4816-O)

Vid denna tillämpning kan en DN4816U användas för USB-uppspelning av upp till 32 ljudsignaler till StageConnect. Om AUDIO IN/OUT är inställt på 24/8 kan upp till fyra kedjekopplade DN4816U-enheter skicka åtta USB-uppspelningskanaler till ett WING-mixerbord.

### **Exempel 2.2: StageConnect till USB**

#### Anslutningar:

- USB (DN4816U) till laptop via USB
- StageConnect-slav från (DN4816U) till StageConnect-master (WING/HUB4/DN4816-I)

Vid denna tillämpning kan en DN4816U användas för USB-inspelning av upp till 24 ljudsignaler från StageConnect. Denna kan användas med flera andra enheter, antingen för en backup-inspelning via anslutning till ett WING-mixerbord, eller för inspelning av medhörningssignaler från en HUB4 eller för inspelning av analoga insignaler från en DN4816-I.

## **3. USB-anslutning till Ultranet**

När en Ultranet-anslutning identifieras får busskonfigurationen som standard inställningen 16/16. Därmed kan båda de exempel som anges nedan till och med användas parallellt.

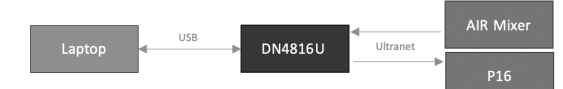

**Exempel 3.1: USB till Ultranet** 

Anslutningar:

- USB (DN4816U) till laptop via USB
- Ultranet-utgång (DN4816U) till Ultranet-ingång (P16/Turbosound iQ-högtalare)

Vid denna tillämpning kan en DN4816U användas för uppspelning av upp till 16 ljudsignaler till Ultranet. Denna kan antingen användas för uppspelning av flerkanalsljud till ett system med Turbosound iQ-högtalare eller för uppspelning av en flerkanalsinspelning till ett P16-medhörningssystem.

### **Exempel 3.2: Ultranet till USB**

- Anslutningar:
- USB (DN4816U) till laptop via USB

# **DN4816U Pierwsze kroki**

# **Przesyłanie sygnału**

DN4816U można nazwać "puszką Pandory", ponieważ jest on zaprojektowany, aby automatycznie dostosowywać przepływ sygnału w zależności od podłączonego sprzętu. Należy zwrócić uwagę, że każdy interfejs ma wpływ na przepływ oprócz wyjścia Ultranet. Następująca lista pokazuje wybraną konfigurację wejścia/wyjścia i przepływu w zależności od wykrytych połączeń.

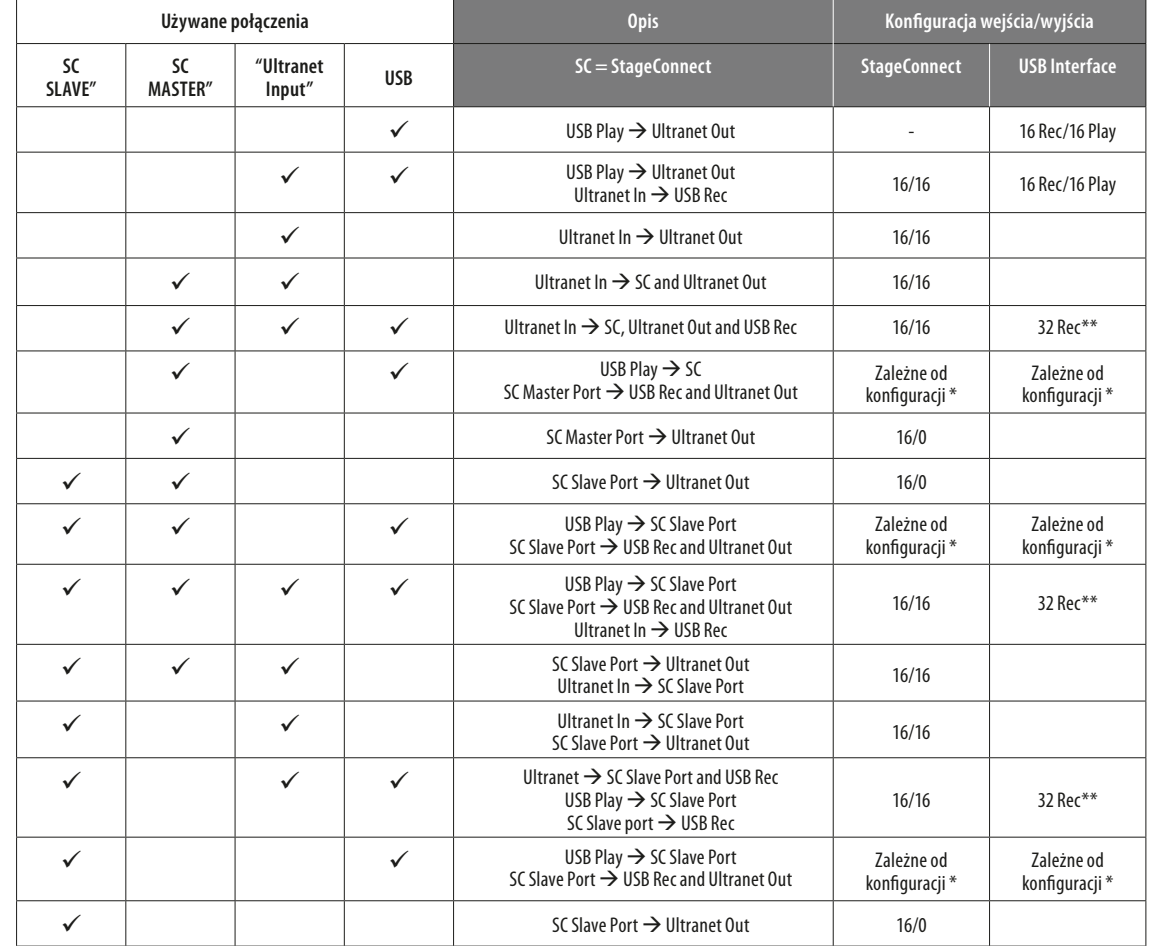

\* Przycisk AUDIO IN/OUT określa magistralę SC/USB

\*\* USB 1-16 = Ultranet In, USB 17-32 = SC

# **Przykłady użycia**

DN4816U został zaprojektowany do trzech różnych zastosowań:

- **1. Ultranet do StageCONNECT (i vice versa)**
- **2. USB do StageCONNECT (i vice versa)**
- **3. USB do Ultranet (i vice versa)**

Jak wspomniano w poprzednim rozdziale, przepływ sygnału dostosowuje się automatycznie w zależności od wykrytych połączeń. Ponieważ DN4816U jest zaprojektowany głównie do użytku ze StageConnect, sygnały StageConnect zazwyczaj uzyskują priorytet w przepływie sygnału. Prosimy zapoznać się z dokładniejszym wyjaśnieniem wszystkich trzech możliwych zastosowań poniżej.

### **1. Ultranet podłączony do StageConnect**

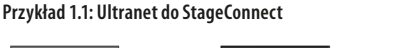

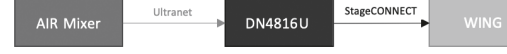

#### Połączenia:

- Wyjście Ultranet z miksera X18/MR18 do wejścia Ultranet DN4816U.
- StageConnect Slave z DN4816U do StageConnect Master (WING)

W tym zastosowaniu możliwe jest użycie X18/MR18 jako dodatkowego wejścia źródłowego dla konsoli WING. Ponieważ DN4816U wspiera wielokanałową ASRC (asynchroniczna konwersja częstotliwości próbkowania), mikser X18/MR18 i WING mogą mieć odrębne zegary.

#### **Przykład 1.2: StageConnect do Ultranet**

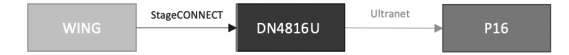

#### Połączenia:

- StageConnect Master z WING/HUB4 do StageConnect Slave urządzenia DN4816U
- Wyjście Ultranet z DN4816U do wejścia Ultranet systemu P16

W tym zastosowaniu, osobisty system monitoringu Behringer P16 może zostać użyty z konsolą WING lub system monitorowania Midas HUB4/DP48. Sygnały odebrane na wejściu Slave StageConnect zostaną przekonwertowane do wyjścia Ultranet.

Ponieważ StageConnect pozwala w sumie na 32 kanały, oba przykłady 1.1 oraz 1.2 mogą zostać użyte jednocześnie. Gdy tylko wykryte jest połączenie wejściowe Ultranet, konfiguracja węzła staje się domyślną 16/16.

#### **2. USB podłączone do StageConnect**

Gdy tylko StageConnect i USB są podłączone do DN4816U, przycisk AUDIO IN/OUT zmienia konfigurację węzła StageConnect.

#### **Przykład 2.1: USB do StageConnect**

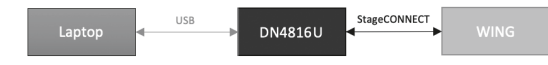

#### Połączenia:

- USB (DN4816U) do laptopa przez USB
- StageConnect Slave (DN4816U) do StageConnect Master (WING/DN4816-O)

W tym zastosowaniu DN4816 może zostać użyty do odtwarzania USB do StageConnect maksymalnie 32 sygnałów audio. Jeśli AUDIO IN/OUT jest ustawione na 24/8, maksymalnie 4 połączone jednostki DN4816U mogą przesyłać 8 kanałów odtwarzania USB do konsoli WING.

#### **Przykład 2.2: StageConnect do USB**

Połączenia:

- USB (DN4816U) do laptopa przez USB
- StageConnect Slave (DN4816U) do StageConnect Master (WING/HUB4/DN4816-I)

W tym zastosowaniu DN4816U może być użyty do nagrywania przez USB aż do 24 sygnałów audio ze StageConnect. Może to być użyte z innymi urządzeniami, jako nagranie zapasowe podłączone do konsoli WING, lub do nagrywania sygnałów monitorowania z HUB4 lub do nagrywania analogowych sygnałów wejściowych z DN4816-I.

#### **3. USB podłączony do Ultranet**

Gdy tylko wykryte jest połączenie Ultranet, konfiguracja węzła staje się domyślną 16/16. Dlatego też oba przykłady wymienione poniżej mogą nawet być używane równolegle.

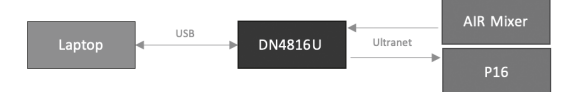

#### **Przykład 3.1: USB do Ultranet**

Połączenia:

- USB (DN4816U) do laptopa przez USB
- Wyjście Ultranet (DN4816U) do wejścia Ultranet (P16/głośnik Turbosound iQ)

W tym zastosowaniu DN4816U może być użyty do odtwarzania maksymalnie 16 sygnałów audio do Ultranet. Może to być użyte do odtwarzania wielokanałowego audio do systemu głośników Turbosound iQ, lub do odtwarzania wielościeżkowego nagrania z systemu monitorowania P16.

#### **Przykład 3.2: Ultranet do USB**

Połączenia:

- USB (DN4816U) do laptopa przez USB
- Wyjście Ultranet (P16/mikser X-Air) do wejścia Ultranet (DN4816U)

W tym zastosowaniu DN4816U może być użyty do nagrywania maksymalnie 16 sygnałów audio ze strumienia Ultranet. Może to być używane do nagrywania sygnałów monitorowania z systemu monitorowania P16, lub do nagrania zapasowego z miksera X-Air.

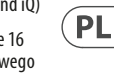

 $\sqrt{EN}$ 

 $\overline{C}$ 

 $(FR)$ 

**DE** 

 $\sqrt{PT}$ 

 $(T)$ 

# **Other important information**

# EN

**1. Register online.** Please register your new MusicTribe equipment right after you purchase it by visiting musictribe.com. Registering your purchase using our simple online form helps us to process your repair claims more quickly and efficiently. Also, read the terms and conditions of our warranty, if applicable.

**2. Malfunction.** Should your Music Tribe Authorized Reseller not be located in your vicinity, you may contact the Music Tribe Authorized Fulfiller for your country listed under "Support" at musictribe. com. Should your country not be listed, please check if your problem can be dealt with by our "Online Support" which may also be found under "Support" at musictribe. com. Alternatively, please submit an online warranty claim at musictribe.com BEFORE returning the product.

#### **3. Power Connections.**

Before plugging the unit into a power socket, please make sure you are using the correct mains voltage for your particular model. Faulty fuses must be replaced with fuses of the same type and rating without exception.

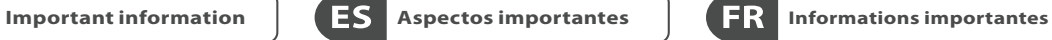

# **1. Registro online.**

Le recomendamos que registre su nuevo aparato MusicTribe justo después de su compra accediendo a la página web musictribe.com. El registro de su compra a través de nuestro sencillo sistema online nos ayudará a resolver cualquier incidencia que se presente a la mayor brevedad posible. Además, aproveche para leer los términos y condiciones de nuestra garantía, si es aplicable en su caso.

**2. Averías.** En el caso de que no exista un distribuidor MusicTribe en las inmediaciones, puede ponerse en contacto con el distribuidor MusicTribe de su país, que encontrará dentro del apartado "Support" de nuestra página web musictribe.com. En caso de que su país no aparezca en ese listado, acceda a la sección "Online Support" (que también encontrará dentro del apartado "Support" de nuestra página web) y compruebe si su problema aparece descrito y solucionado allí. De forma alternativa, envíenos a través de la página web una solicitud online de soporte en periodo de garantía ANTES de devolvernos el aparato.

**3. Conexiones de corriente.** Antes de enchufar este aparato a una salida de corriente, asegúrese de que dicha salida sea del voltaje adecuado para su modelo concreto. En caso de que deba sustituir un fusible quemado, deberá hacerlo por otro de

idénticas especificaciones, sin excepción.

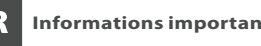

**1. Enregistrez-vous en ligne.** Prenez le temps d'enregistrer votre produit Music Tribe aussi vite que possible sur le site Internet musictribe.com. Le fait d'enregistrer le produit en ligne nous permet de gérer les réparations plus rapidement et plus efficacement. Prenez également le temps de lire les termes et conditions de notre garantie.

**2. Dysfonctionnement.** Si vous n'avez pas de revendeur Music Tribe près de chez vous, contactez le distributeur Music Tribe de votre pays : consultez la liste des distributeurs de votre pays dans la page "Support" de notre site Internet musictribe. com. Si votre pays n'est pas dans la liste, essayez de résoudre votre problème avec notre "aide en ligne" que vous trouverez également dans la section "Support" du site musictribe.com. Vous pouvez également nous faire parvenir directement votre demande de réparation sous garantie par Internet sur le site musictribe.com AVANT de nous renvoyer le produit.

**3. Raccordement au secteur.** Avant de relier cet équipement au secteur, assurez-vous que la tension secteur de votre région soit compatible avec l'appareil. Veillez à remplacer les fusibles uniquement par des modèles exactement de même taille et de même valeur électrique — sans aucune exception.

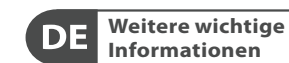

### **1. Online registrieren.**

Bitte registrieren Sie Ihr neues MusicTribe-Gerät direkt nach dem Kauf auf der Website musictribe.com. Wenn Sie Ihren Kauf mit unserem einfachen online Formular registrieren, können wir Ihre Reparaturansprüche schneller und effizienter bearbeiten. Lesen Sie bitte auch unsere Garantiebedingungen, falls zutreffend.

**2. Funktionsfehler.** Sollte sich kein MusicTribe Händler in Ihrer Nähe befinden, können Sie den MusicTribe Vertrieb Ihres Landes kontaktieren, der auf musictribe.com unter "Support" aufgeführt ist. Sollte Ihr Land nicht aufgelistet sein, prüfen Sie bitte, ob Ihr Problem von unserem "Online Support" gelöst werden kann, den Sie ebenfalls auf musictribe. com unter "Support" finden. Alternativ reichen Sie bitte Ihren Garantieanspruch online auf musictribe.com ein, BEVOR Sie das Produkt zurücksenden.

**3. Stromanschluss.** Bevor Sie das Gerät an eine Netzsteckdose anschließen, prüfen Sie bitte, ob Sie die korrekte Netzspannung für Ihr spezielles Modell verwenden. Fehlerhafte Sicherungen müssen ausnahmslos durch Sicherungen des gleichen Typs und Nennwerts ersetzt werden.

**Outras Informações**   $P$ 

#### **1. Registre-se online.**

Por favor, registre seu novo equipamento MusicTribe logo após a compra visitando o site musictribe.com Registrar sua compra usando nosso simples formulário online nos ajuda a processar seus pedidos de reparos com maior rapidez e eficiência. Além disso, leia nossos termos e condições de garantia, caso seja necessário.

**2. Funcionamento Defeituoso.**  Caso seu fornecedor Music Tribe não esteja

localizado nas proximidades, você pode contatar um distribuidor Music Tribe para o seu país listado abaixo de "Suporte" em musictribe.com. Se seu país não estiver na lista, favor checar se seu problema pode ser resolvido com o nosso "Suporte Online" que também pode ser achado abaixo de "Suporte"em musictribe.com. Alternativamente, favor enviar uma solicitação de garantia online em musictribe.com ANTES da devolução do produto.

**3. Ligações.** Antes de ligar a unidade à tomada, assegure-se de que está a utilizar a voltagem correcta para o modelo em questão. Os fusíveis com defeito terão de ser substituídos, sem qualquer excepção, por fusíveis do mesmo tipo e corrente nominal.

**Importantes Informazioni importanti**

**1. Registratevi online.** Vi invitiamo a registrare il nuovo apparecchio Music Tribe subito dopo averlo acquistato visitando musictribe.com. La registrazione dell'acquisto tramite il nostro semplice modulo online ci consente di elaborare le richieste di riparazione in modo più rapido ed efficiente. Leggete anche i termini e le condizioni della nostra garanzia, qualora applicabile.

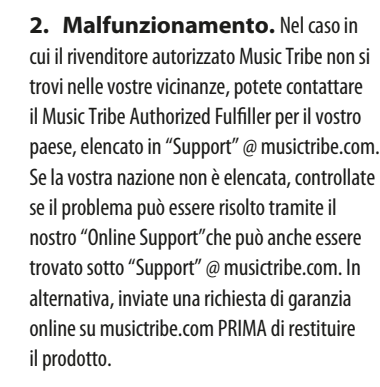

#### **3. Collegamento**

**all'alimentazione.** Prima di collegare l'unità a una presa di corrente, assicuratevi di utilizzare la tensione di rete corretta per il modello specifico. I fusibili guasti devono essere sostituiti, senza eccezioni, con fusibili dello stesso tipo e valore nominale.

**1. Registreer online.** Registreer uw nieuwe Music Tribe-apparatuur direct nadat u deze hebt gekocht door naar musictribe.com te gaan. Door uw aankoop te registreren via ons eenvoudige online formulier, kunnen wij uw reparatieclaims sneller en efficiënter verwerken. Lees ook de voorwaarden van onze garantie, indien van toepassing.

**2. Storing.** Mocht uw door Music Tribe geautoriseerde wederverkoper niet bij u in de buurt zijn gevestigd, dan kunt u contact opnemen met de door Music Tribe Authorized Fulfiller voor uw land vermeld onder "Support" op musictribe.com. Als uw land niet in de lijst staat, controleer dan of uw probleem kan worden opgelost door onze "Online Support", die u ook kunt vinden onder "Support" op musictribe. com. U kunt ook een online garantieclaim indienen op musictribe.com VOORDAT u het product retourneert.

**NL** 

**SE** 

**PL** 

**3. Stroomaansluitingen.** Voordat u het apparaat op een stopcontact aansluit, moet u ervoor zorgen dat u de juiste netspanning voor uw specifieke model gebruikt. Defecte zekeringen moeten zonder uitzondering worden vervangen door zekeringen van hetzelfde type en dezelfde waarde.

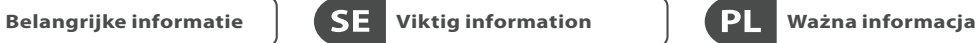

**1. Registrera online.** Registrera din nya Music Tribe-utrustning direkt efter att du köpt den genom att besöka musictribe.com. Att registrera ditt köp med vårt enkla onlineformulär hjälper oss att behandla dina reparationsanspråk snabbare och mer effektivt. Läs också villkoren i vår garanti, om tillämpligt.

**2. Fel.** Om din Music Tribe-auktoriserade återförsäljare inte finns i din närhet kan du kontakta Music Tribe Authorized Fulfiller för ditt land listat under "Support" på musictribe.com. Om ditt land inte är listat, kontrollera om ditt problem kan hanteras av vår "Onlinesupport" som också finns under "Support" på musictribe.com. Alternativt kan du skicka in ett online-garantianspråk på musictribe.com INNAN du returnerar produkten.

**3. Strömanslutningar.** Innan du ansluter enheten till ett eluttag, se till att du använder rätt nätspänning för just din modell. Felaktiga säkringar måste bytas ut mot säkringar av samma typ och märkning utan undantag.

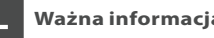

# **1. Zarejestrować online.**

Zarejestruj swój nowy sprzęt Music Tribe zaraz po zakupie na stronie musictribe. com. Zarejestrowanie zakupu za pomocą naszego prostego formularza online pomaga nam szybciej i efektywniej rozpatrywać roszczenia dotyczące naprawy. Przeczytaj również warunki naszej gwarancji, jeśli dotyczy.

**2. Awaria.** Jeśli Twój autoryzowany sprzedawca Music Tribe nie znajduje się w pobliżu, możesz skontaktować się z autoryzowanym dostawcą Music Tribe dla swojego kraju, wymienionym w sekcji "Wsparcie" na stronie musictribe.com. Jeśli Twojego kraju nie ma na liście, sprawdź, czy Twój problem może zostać rozwiązany przez nasze "Wsparcie online", które można również znaleźć w sekcji "Wsparcie" na stronie musictribe.com. Alternatywnie, prześlij zgłoszenie gwarancyjne online na musictribe.com PRZED zwrotem produktu.

**3. Połączenia zasilania.** Przed podłączeniem urządzenia do gniazdka sieciowego upewnij się, że używasz odpowiedniego napięcia sieciowego dla danego modelu. Wadliwe bezpieczniki należy bez wyjątku wymienić na bezpieczniki tego samego typu i wartości.

# **FEDERAL COMMUNICATIONS COMMISSION COMPLIANCE INFORMATION**

# **Klark Teknik DN4816U**

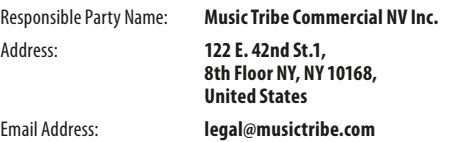

#### **DN4816U**

This equipment has been tested and found to comply with the limits for a Class B digital device, pursuant to part 15 of the FCC Rules. These limits are designed to provide reasonable protection against harmful interference in a residential installation. This equipment generates, uses and can radiate radio frequency energy and, if not installed and used in accordance with the instructions, may cause harmful interference to radio communications. However, there is no guarantee that interference will not occur in a particular installation. If this equipment does cause harmful interference to radio or television reception, which can be determined by turning the equipment off and on, the user is encouraged to try to correct the interference by one or more of the following measures:

- Reorient or relocate the receiving antenna.
- Increase the separation between the equipment and receiver.
- Connect the equipment into an outlet on a circuit different from that to which the receiver is connected.
- Consult the dealer or an experienced radio/TV technician for help.

This equipment complies with Part 15 of the FCC rules. Operation is subject to the following two conditions:

(1) this device may not cause harmful interference, and (2) this device must accept any interference received, including interference that may cause undesired operation.

#### **Important information:**

Changes or modifications to the equipment not expressly approved by Music Tribe can void the user's authority to use the equipment.

# CE

Hereby, Music Tribe declares that this product is in compliance with Directive 2014/35/EU,Directive 2014/30/EU, Directive 2011/65/EU and Amendment 2015/863/ EU, Directive 2012/19/EU, Regulation 519/2012 REACH SVHC and Directive 1907/2006/EC.

Full text of EU DoC is available at https://community.musictribe.com/

EU Representative: Music Tribe Brands DK A/S Address: Gammel Strand 44, DK-1202 København K, Denmark

UK Representative: Music Tribe Brands UK Ltd. Address: 6 Lloyds Avenue, Unit 4CL London EC3N 3AX, United Kingdom EN

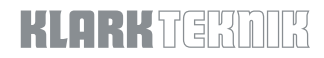